# **Системные платы Intel® для настольных ПК Глоссарий настроек BIOS – в алфавитном порядке**

Программа BIOS Setup может быть использована для просмотра и изменения установок системного BIOS. Вызов BIOS Setup (программы настройки BIOS) осуществляется нажатием клавиши <F2> после начала тестирования памяти во время процедуры POST (самотестирования при включении ПК) до начала загрузки операционной системы. Доступны следующие меню:

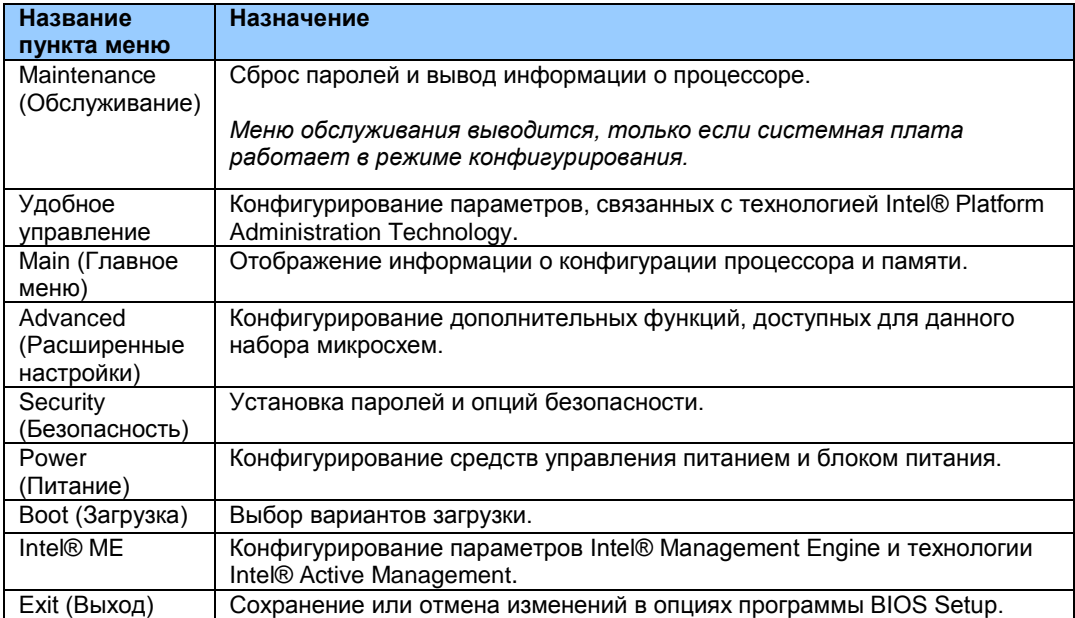

### **Наличие различных вариантов меню и настроек BIOS зависит от модели вашей системной платы, установленных компонентов и версии BIOS. Пункты меню BIOS могут различаться.**

При возникновении любых проблем после изменения настроек BIOS (низкая производительность, промежуточные проблемы и т.д.), восстановите значения по умолчанию:

- 1. Во время загрузки войдите в программу настройки BIOS, нажав F2.
- 2. Для принятия установок по умолчанию нажмите F9.
- 3. Нажмите F10, чтобы сохранить изменения и выйти.

Если система после изменения установок BIOS не загружается, произведите процедуру восстановления BIOS, как это описано в документе по адресу: http://support.intel.com/support/ru/motherboards/desktop/sb/CS-023360.htm.

# **0 – 9**

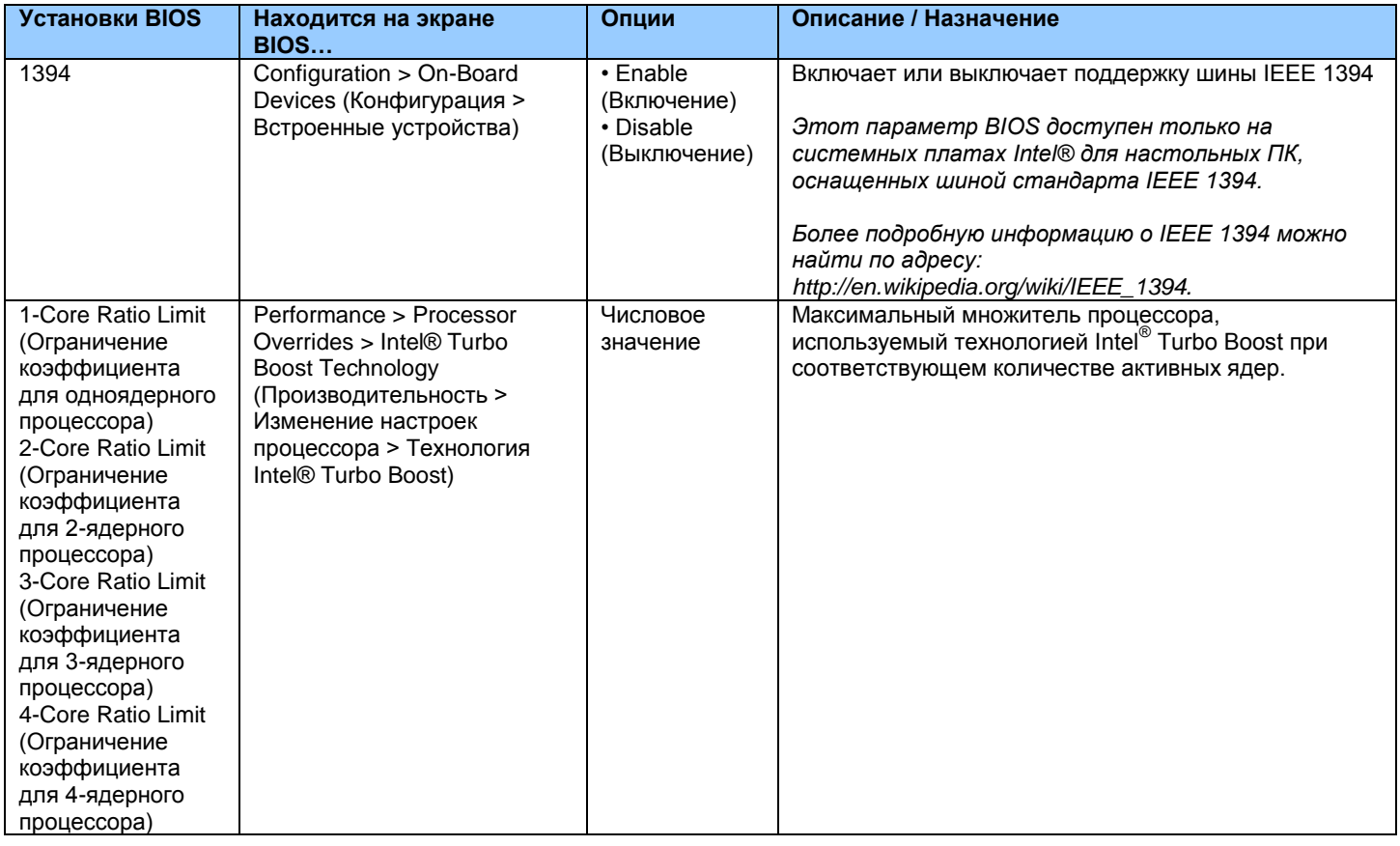

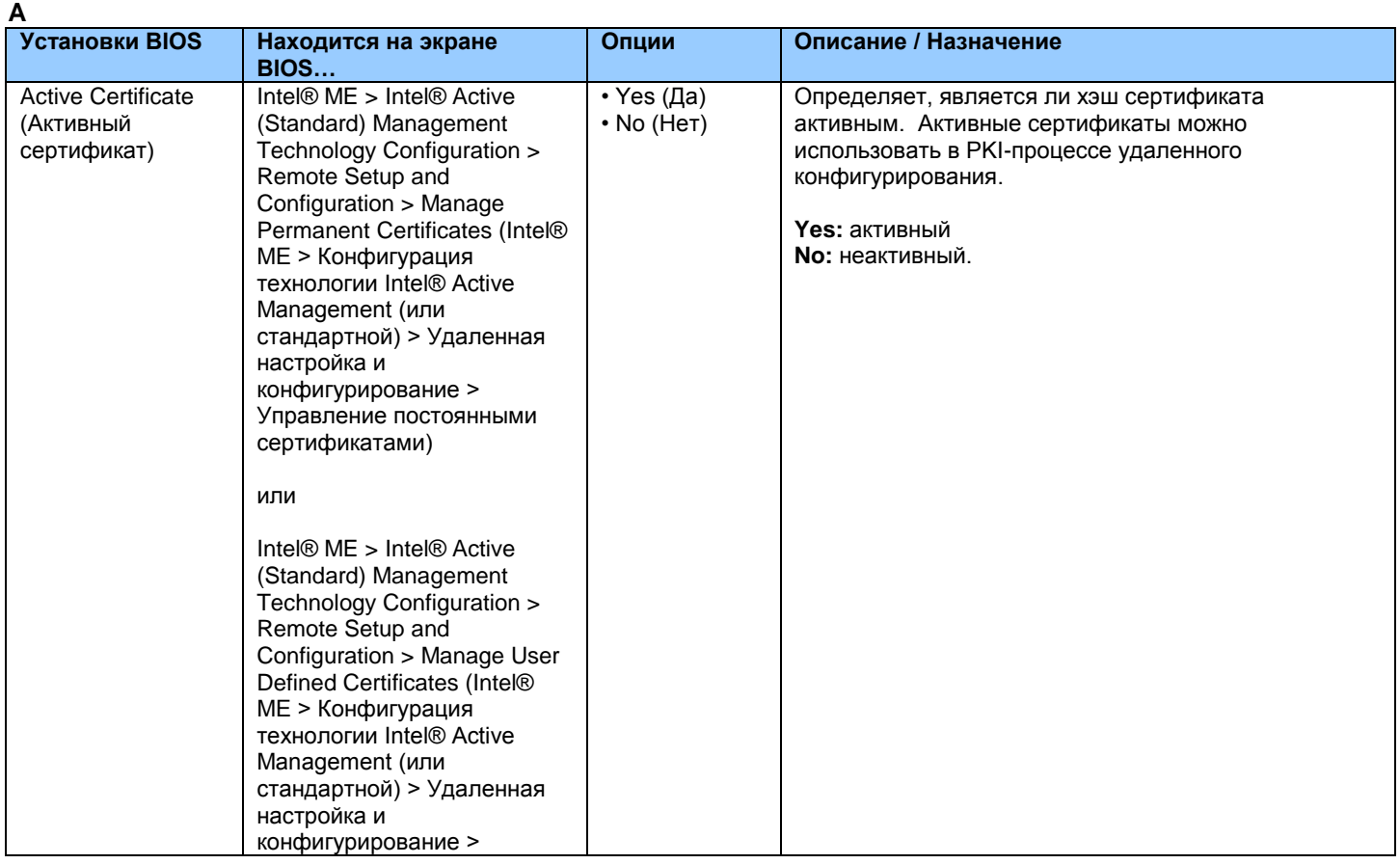

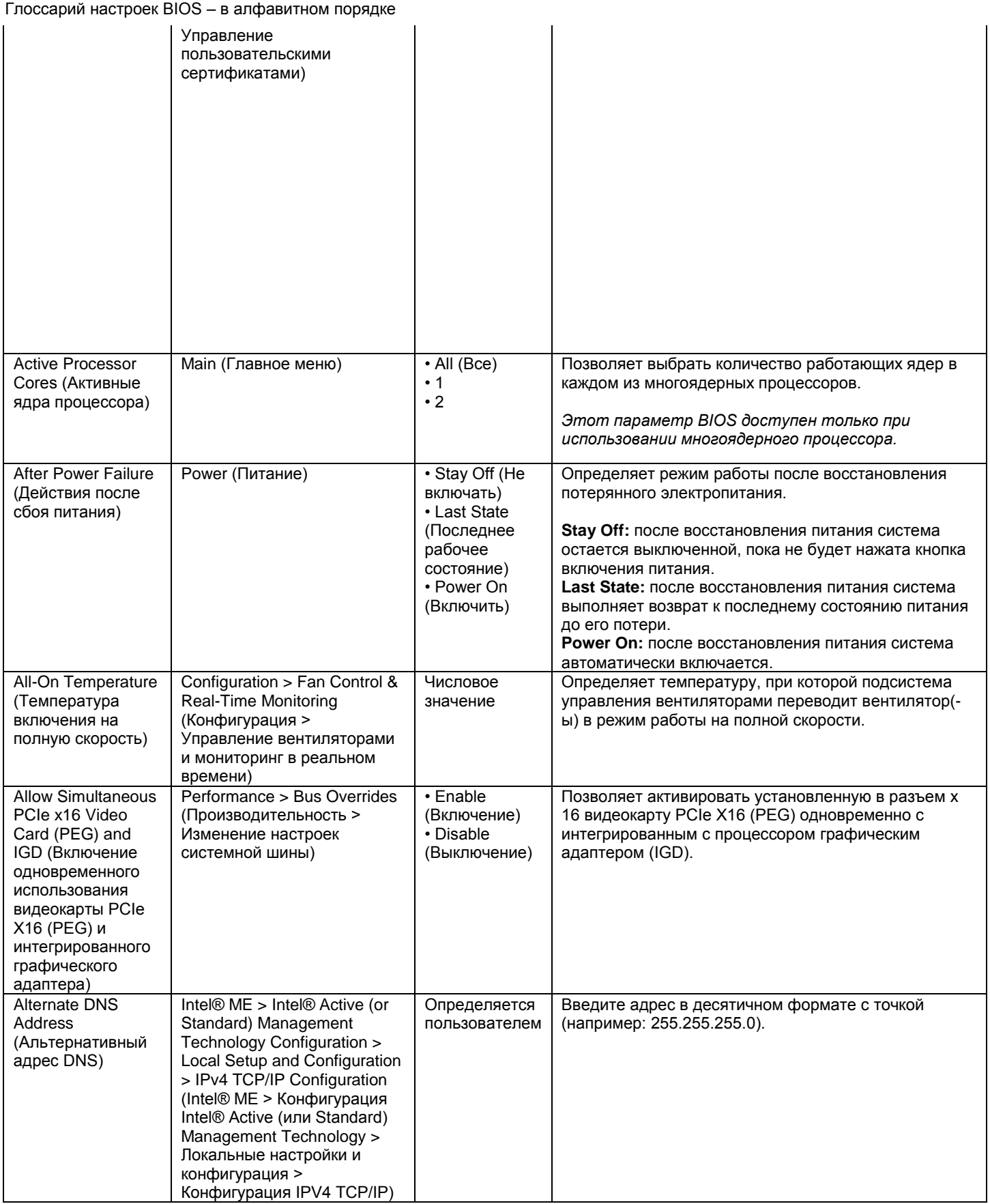

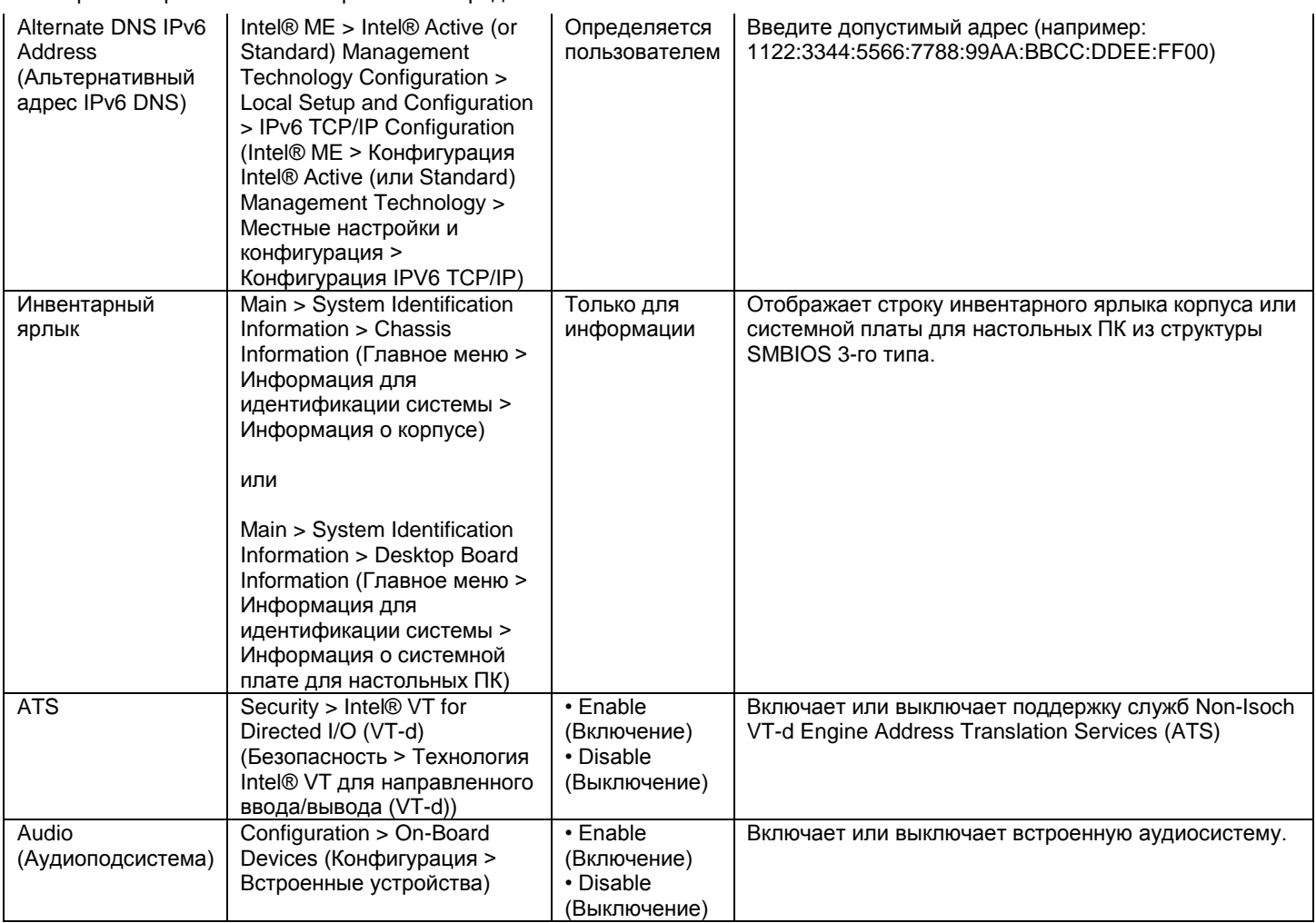

 $\overline{B}$ 

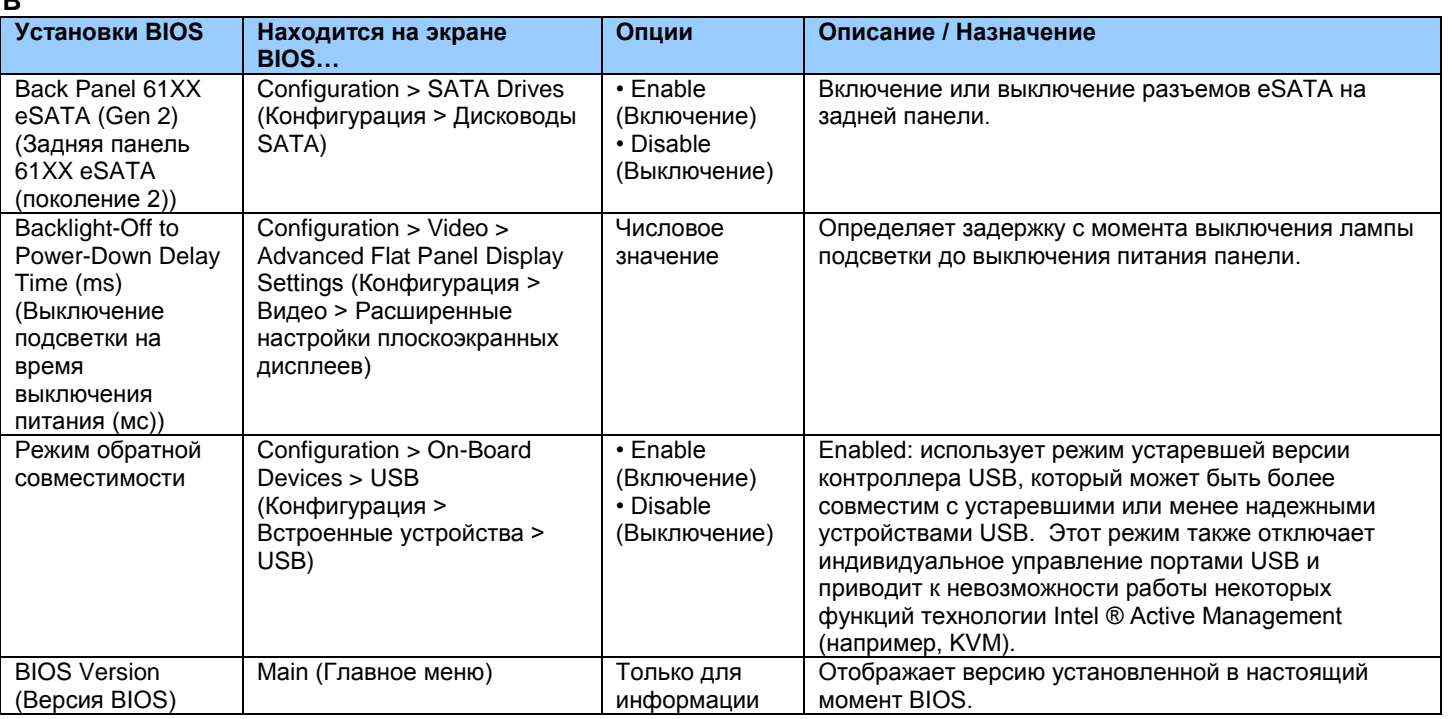

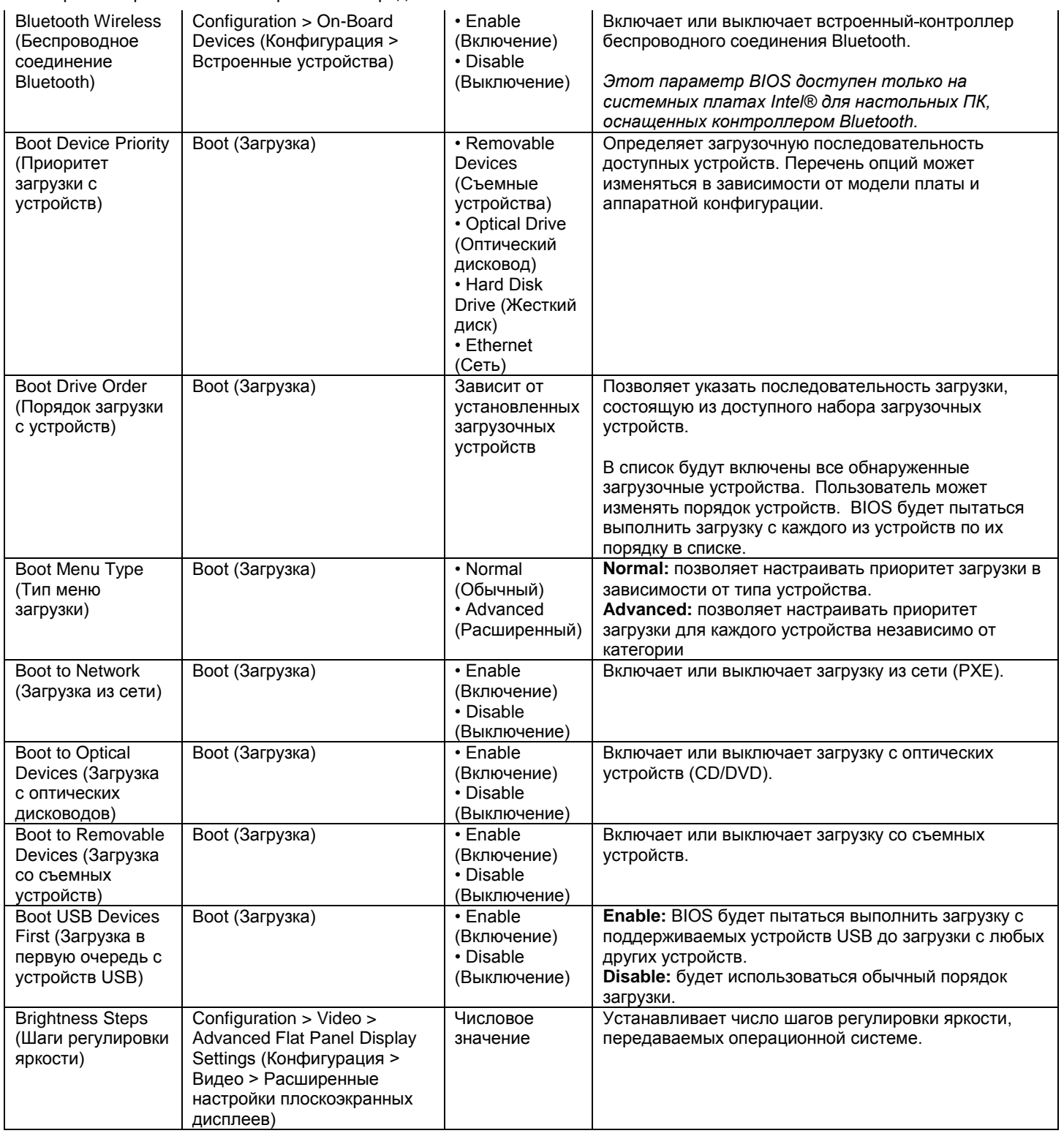

**C**

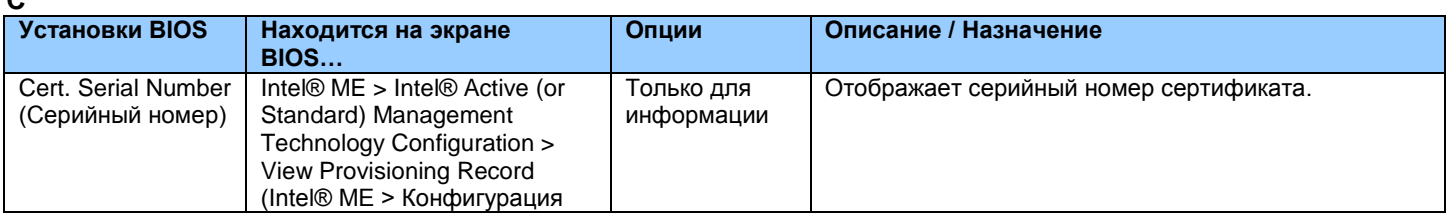

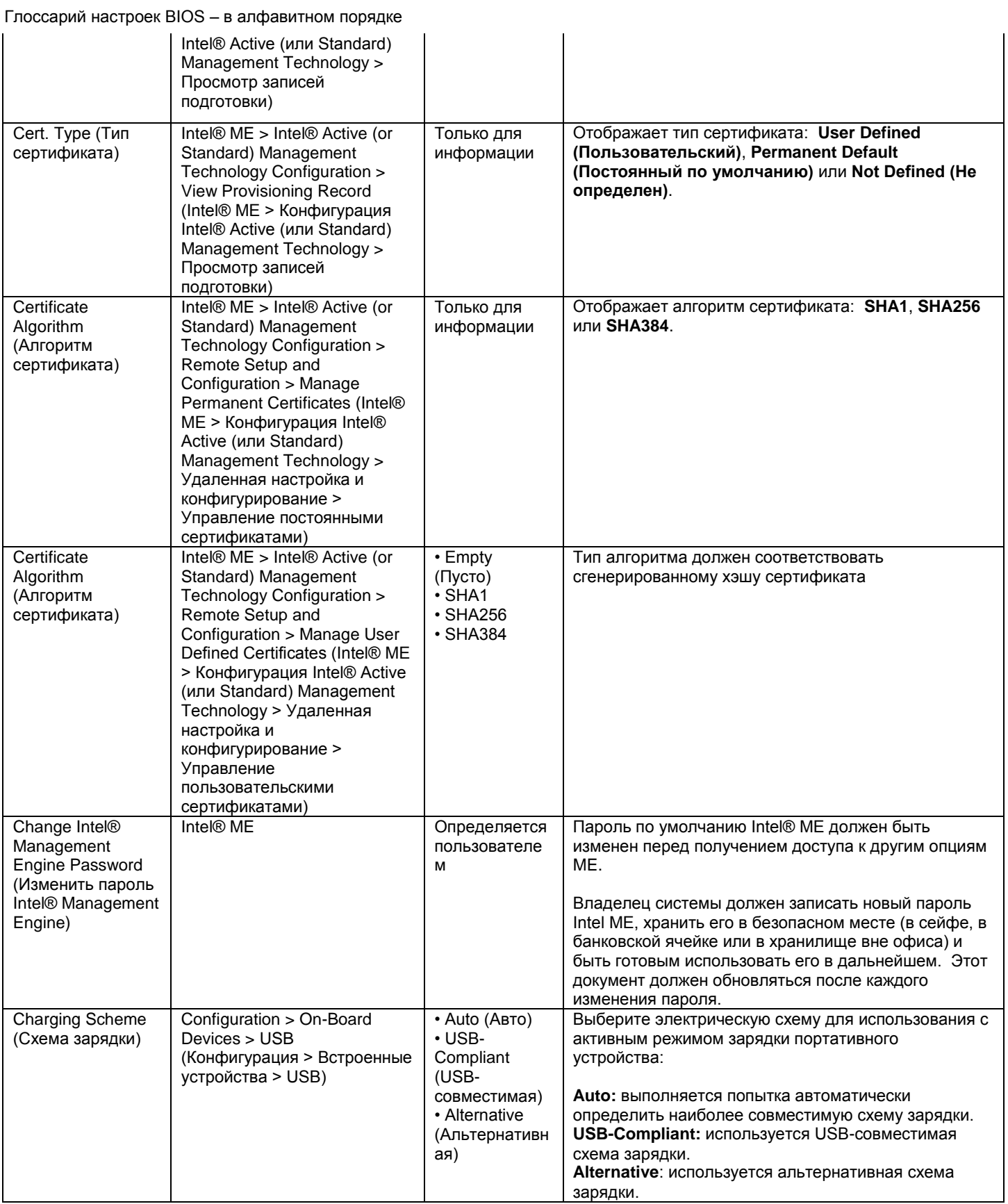

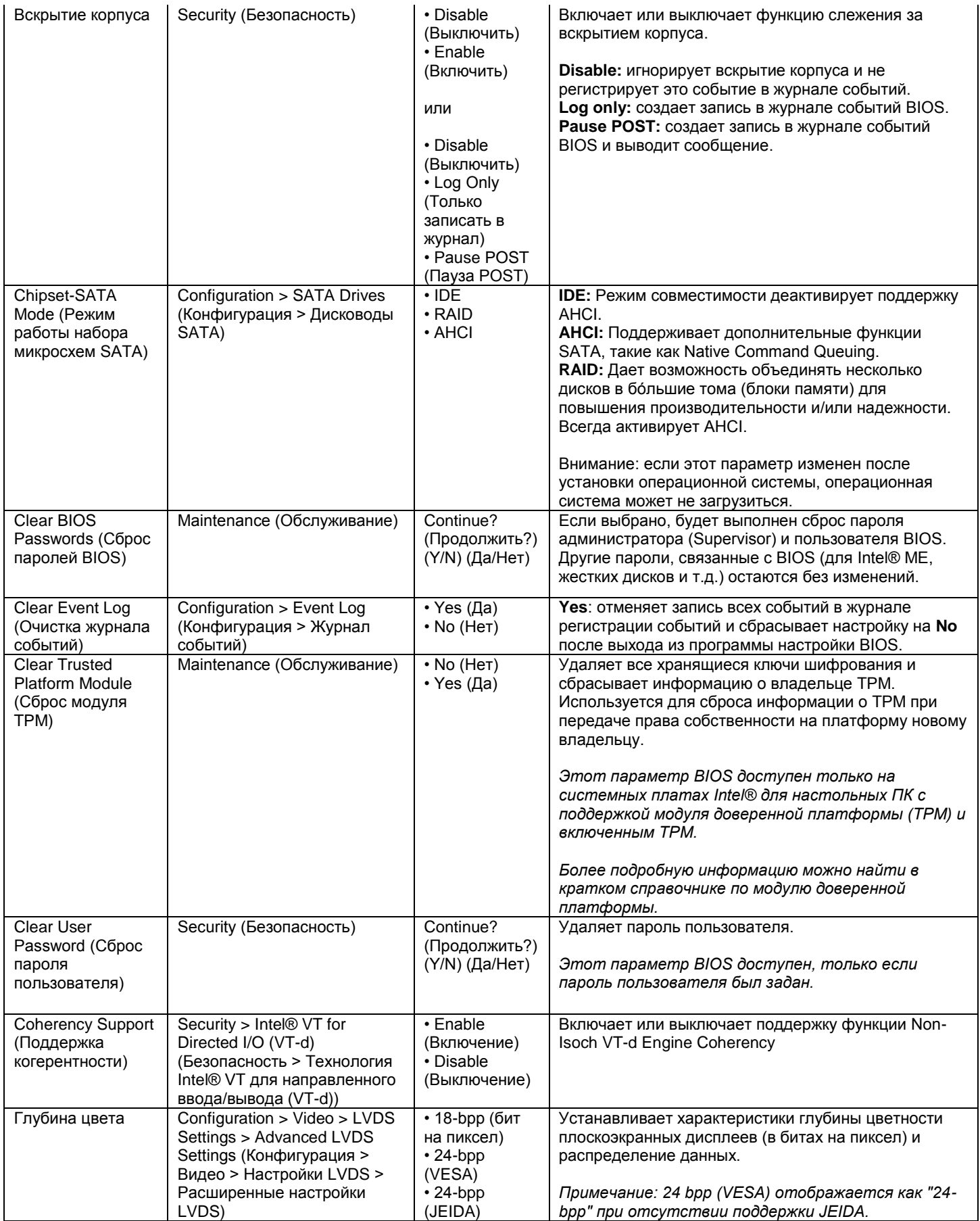

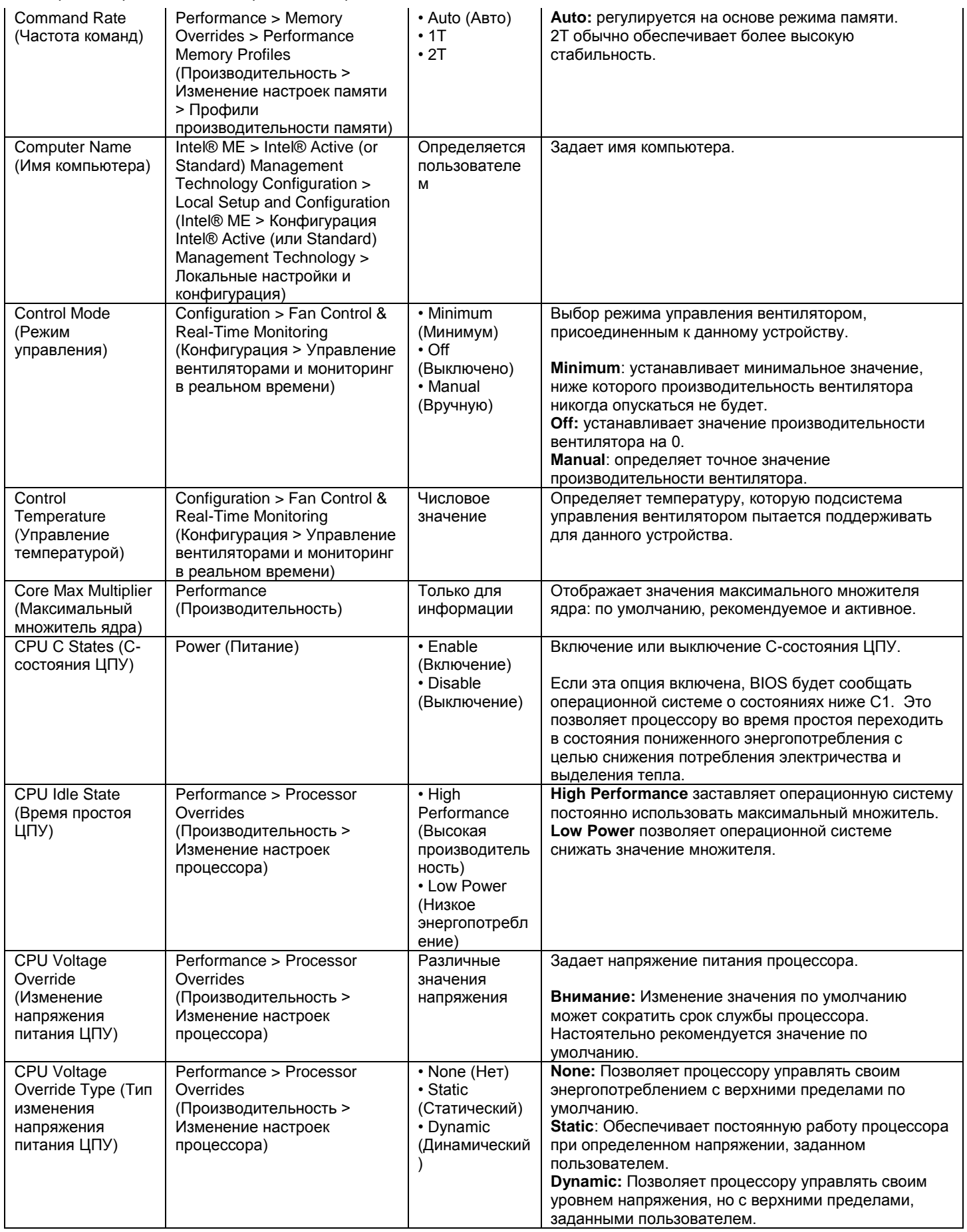

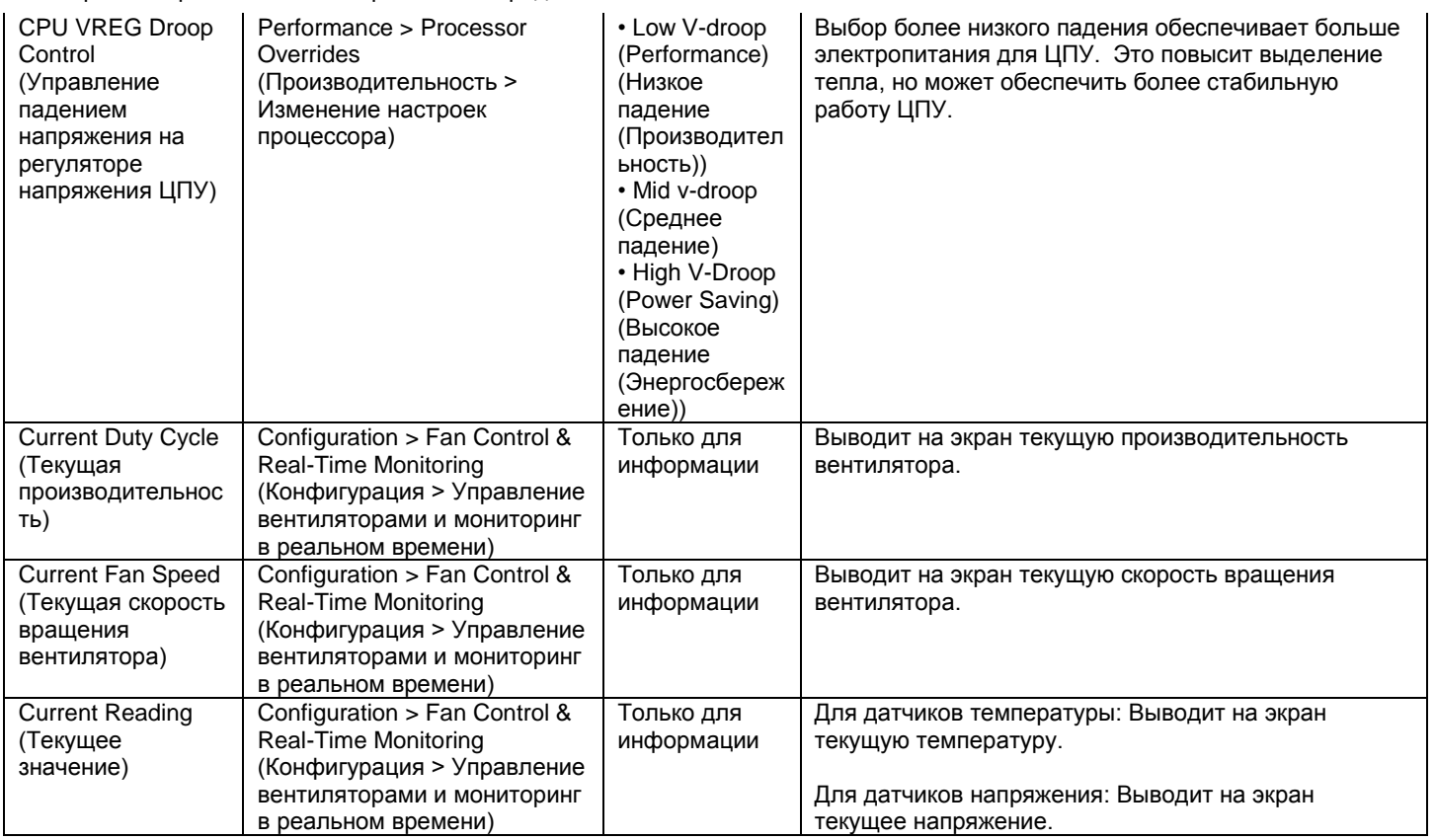

# **D**

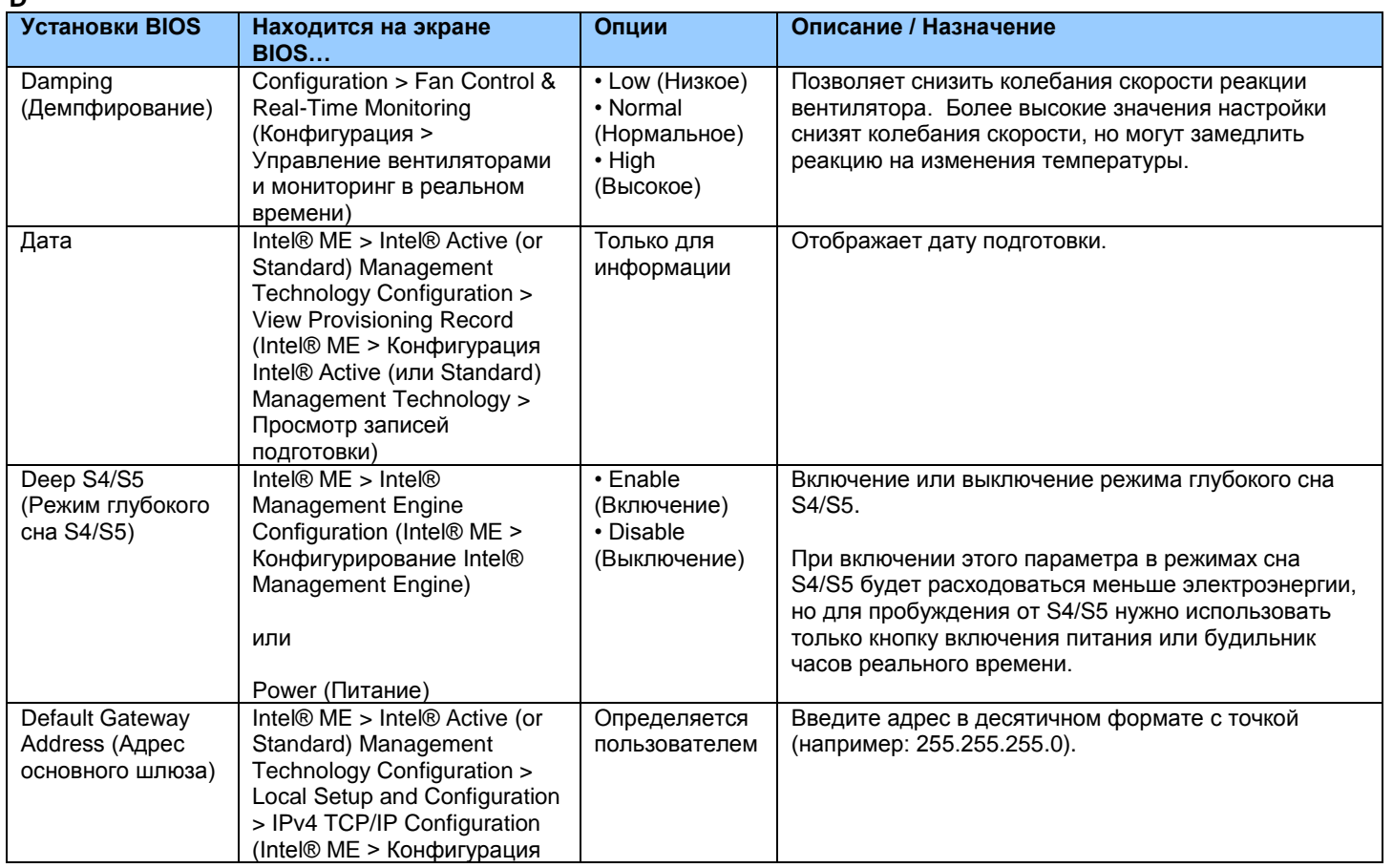

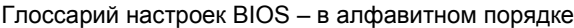

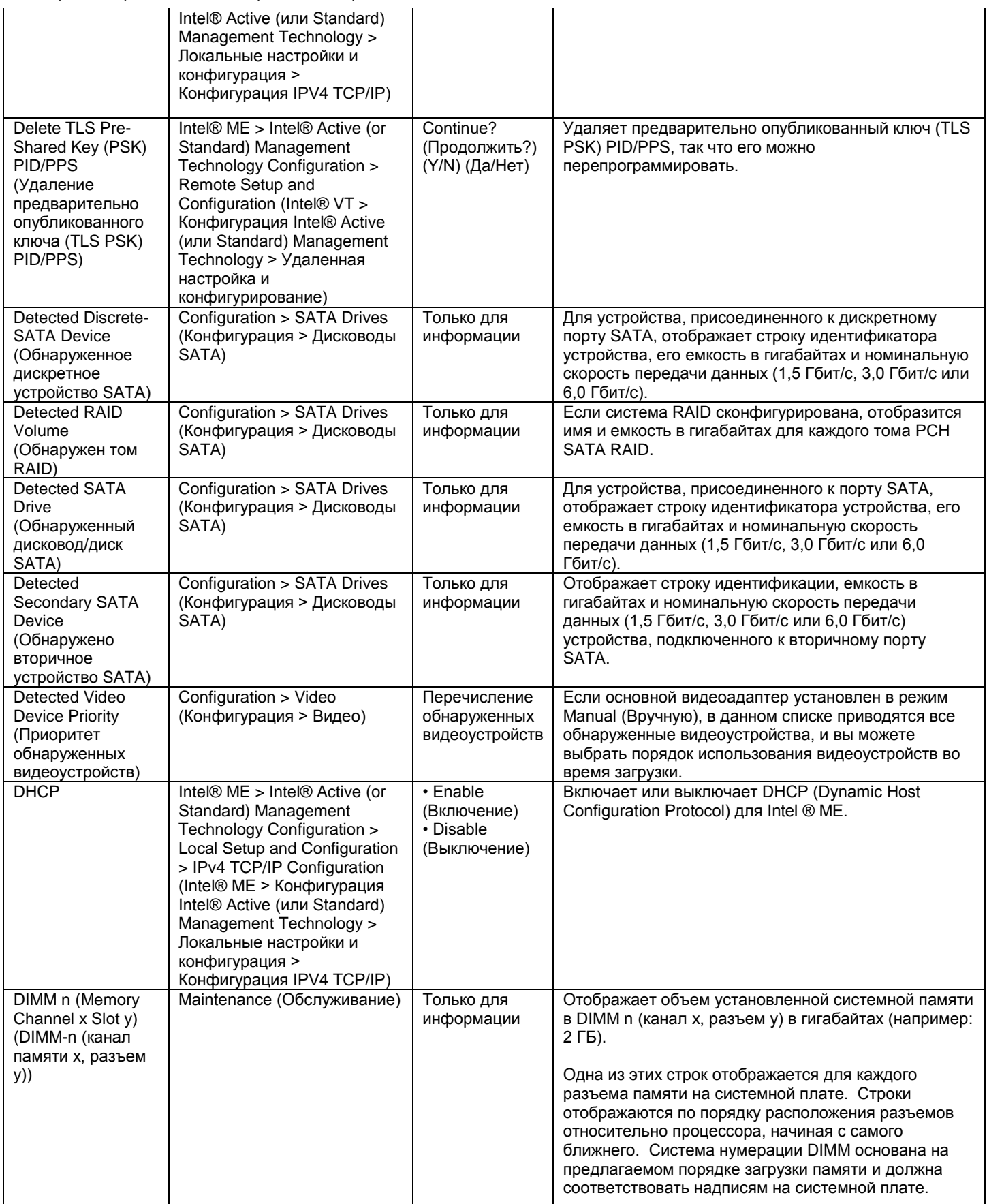

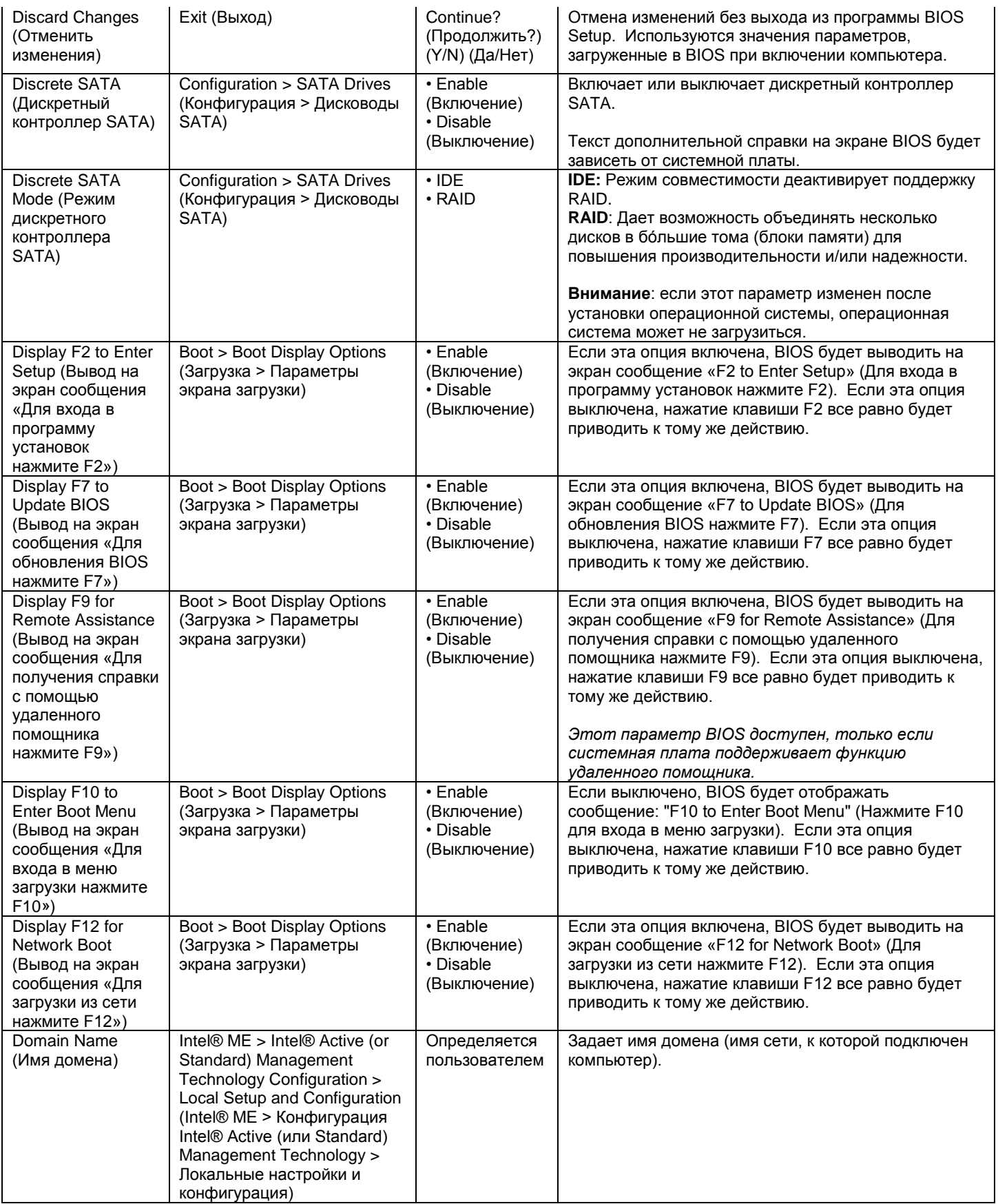

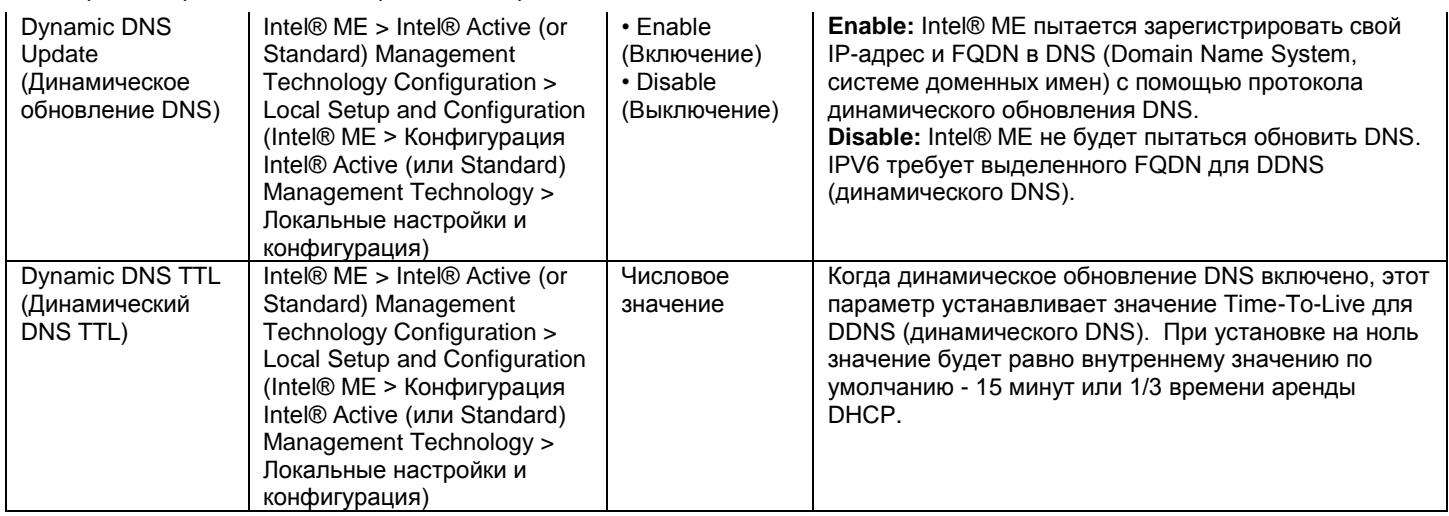

### **E**

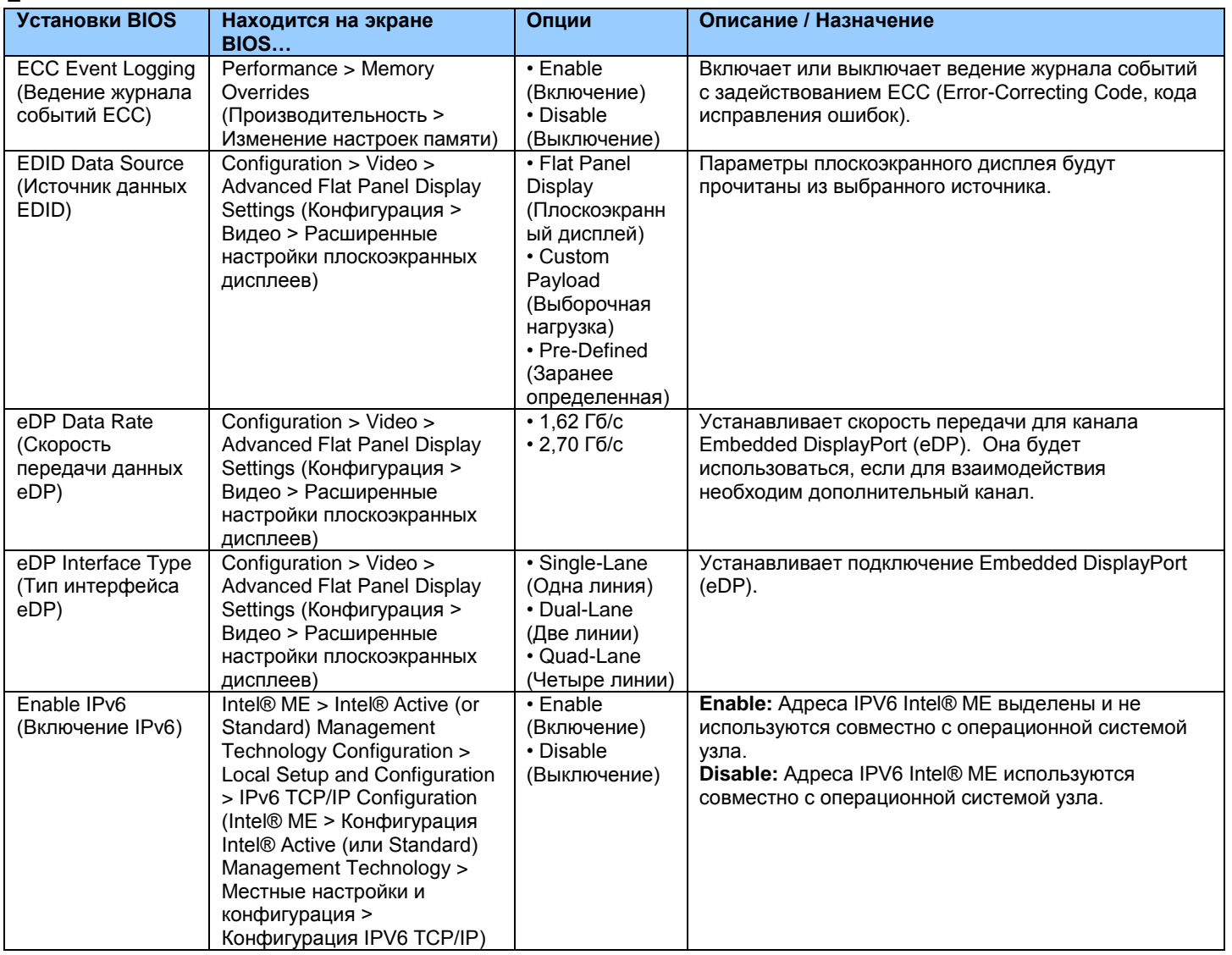

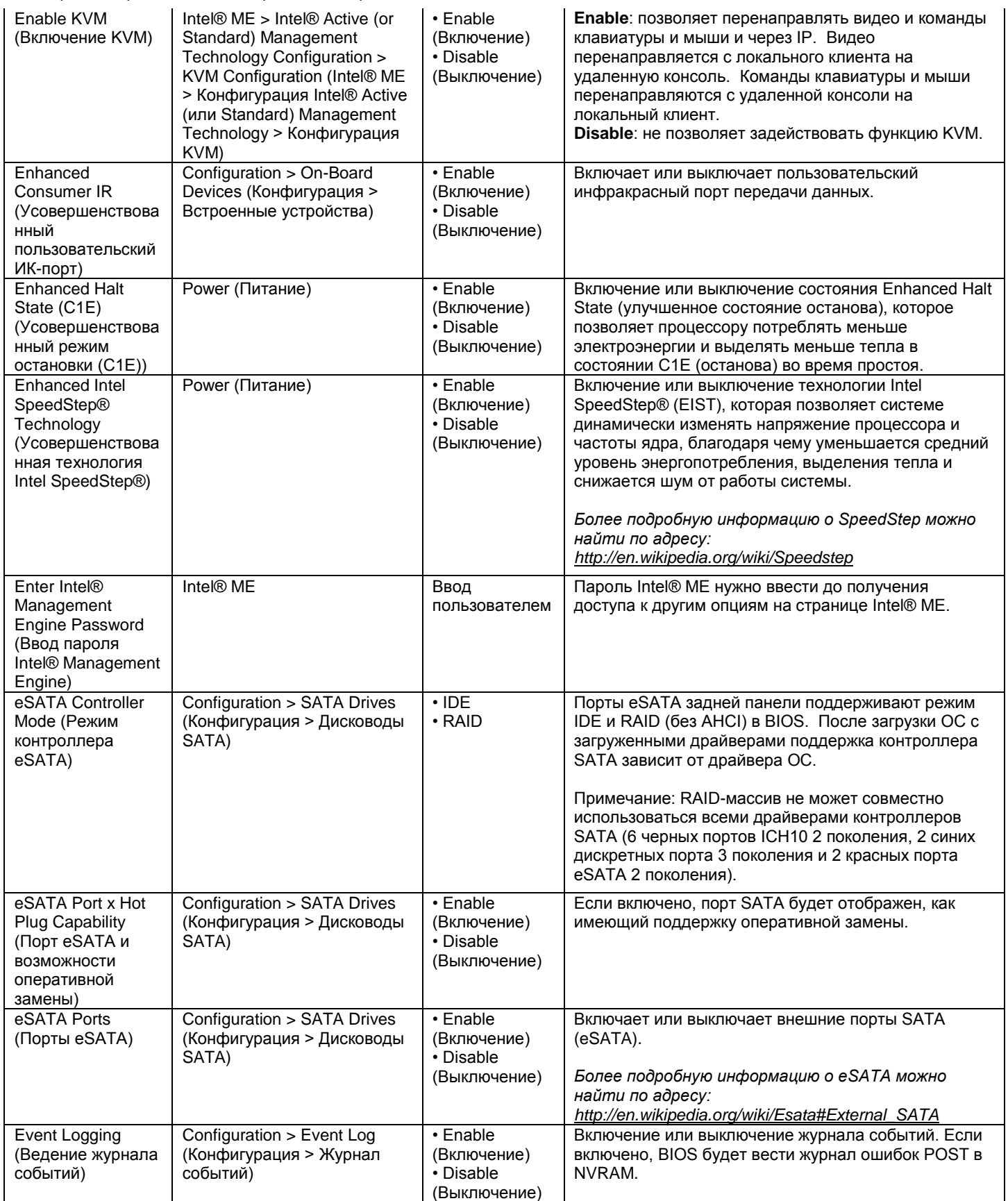

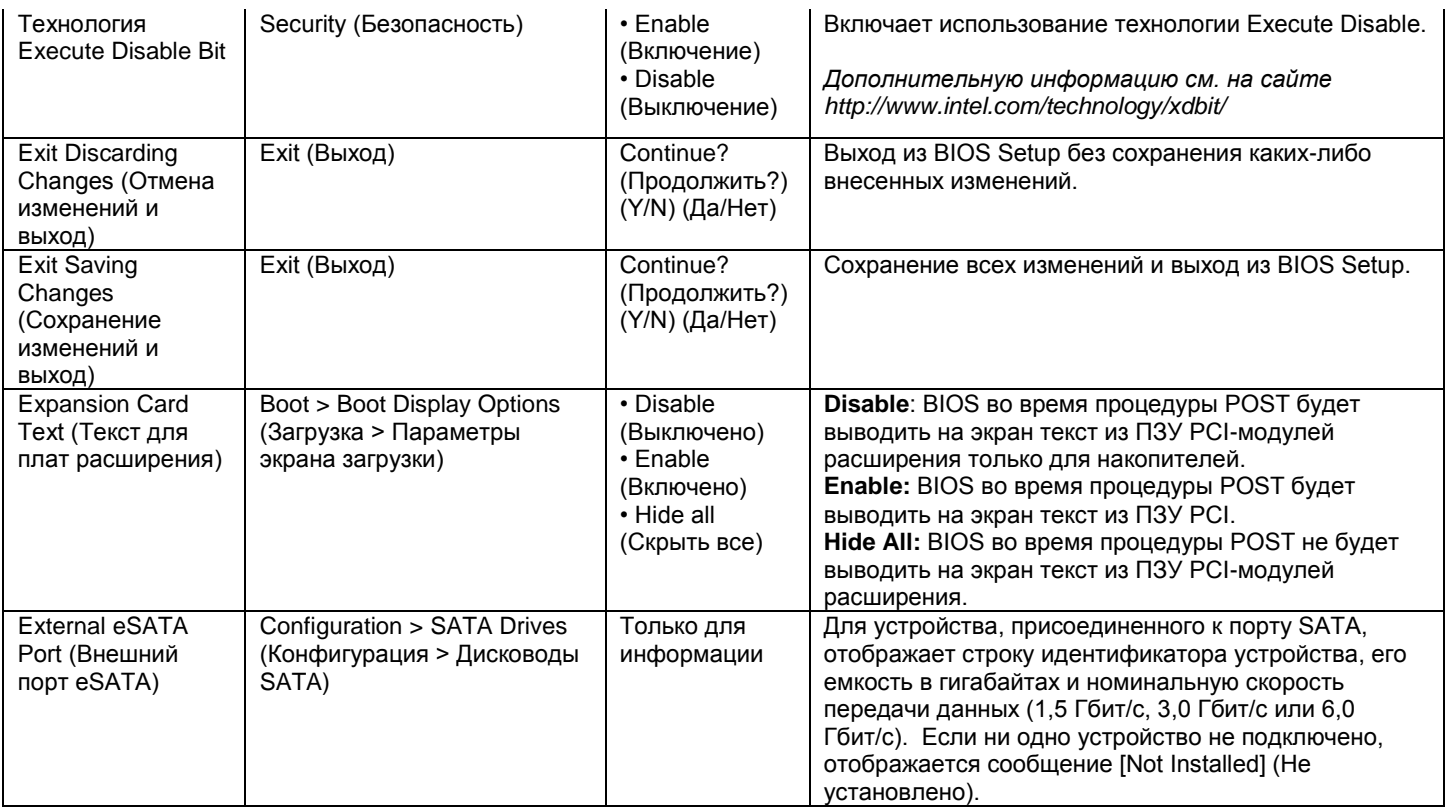

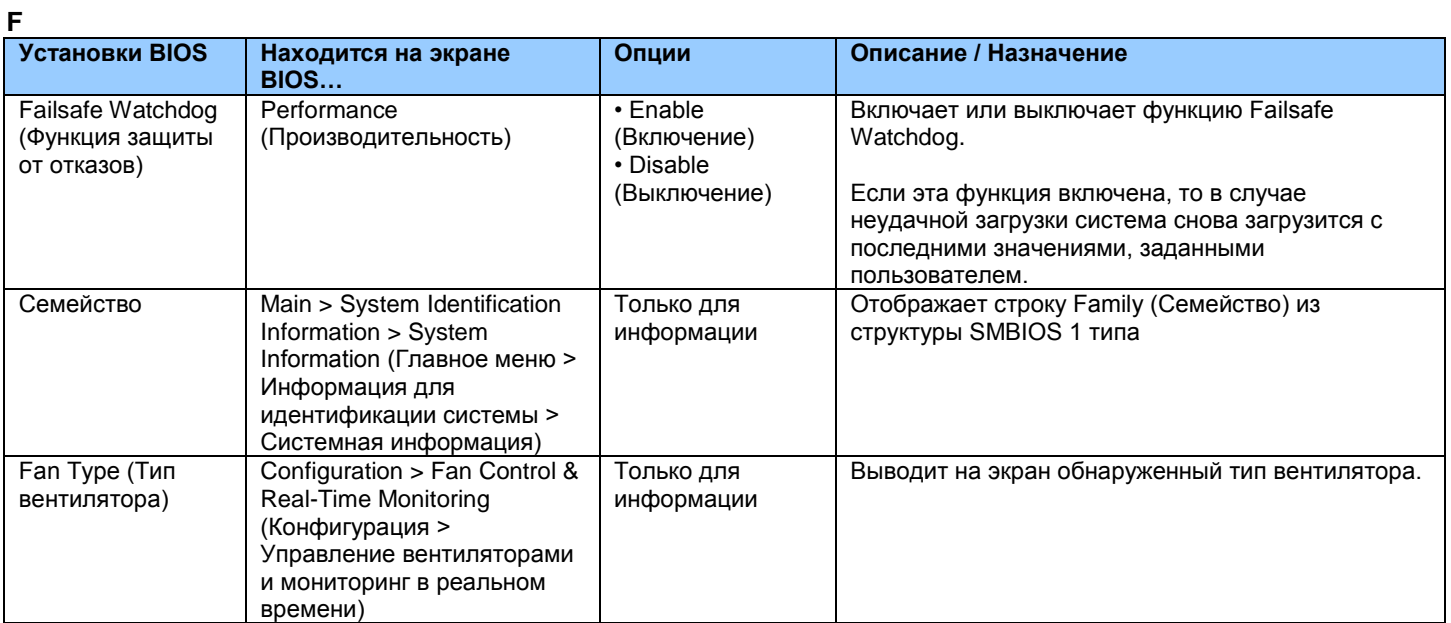

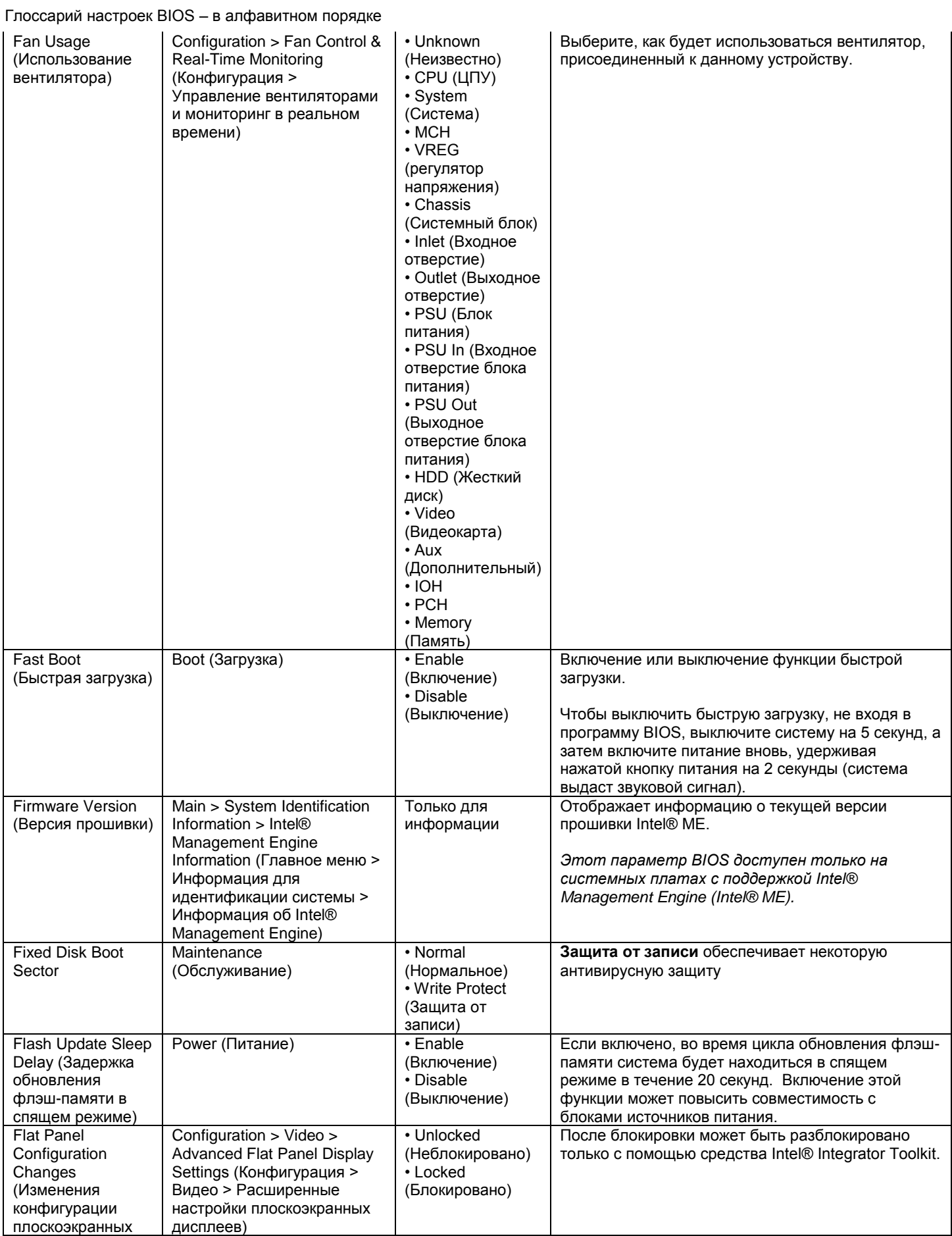

Версия: 17 июля 2011 г.

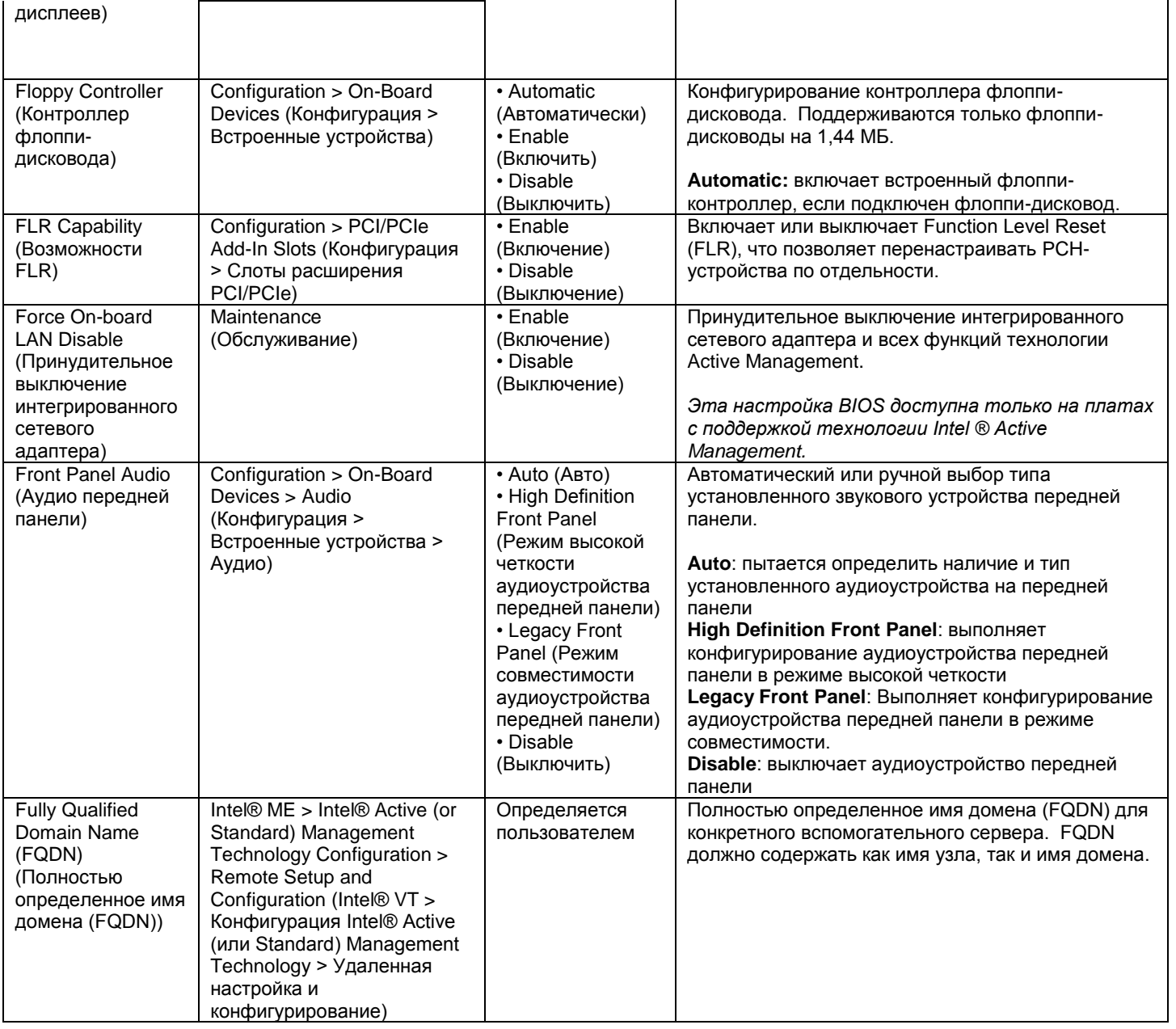

**G**

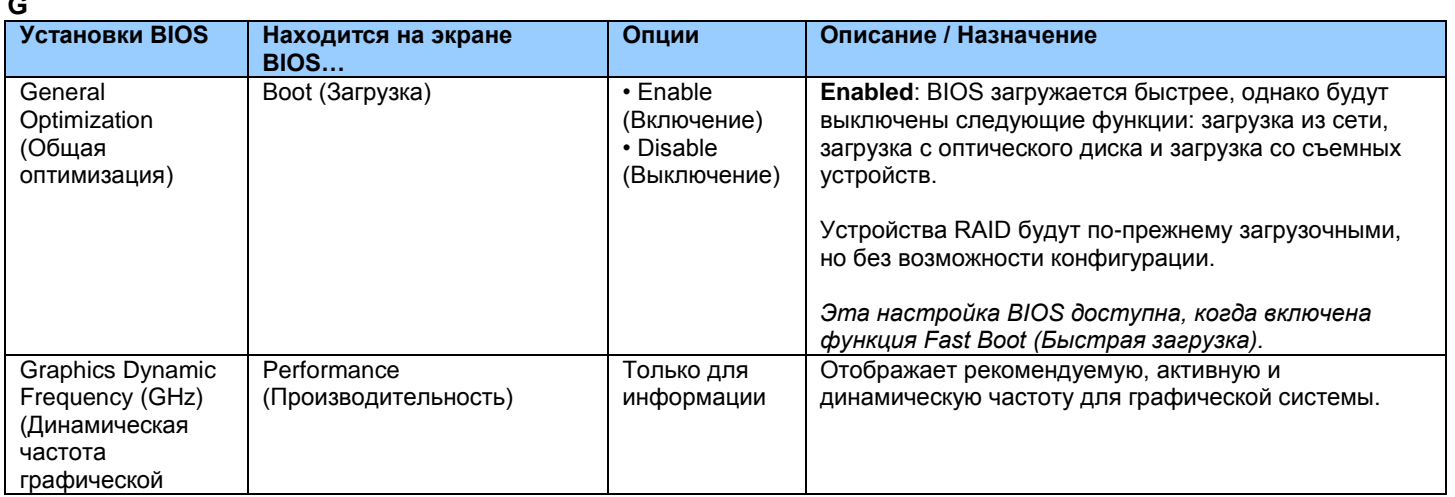

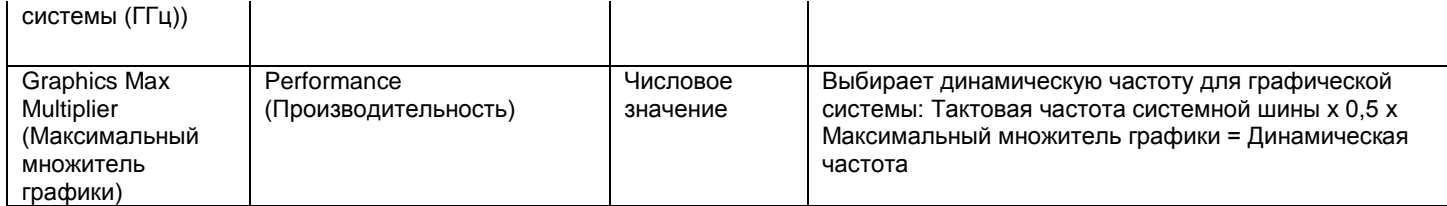

**H**

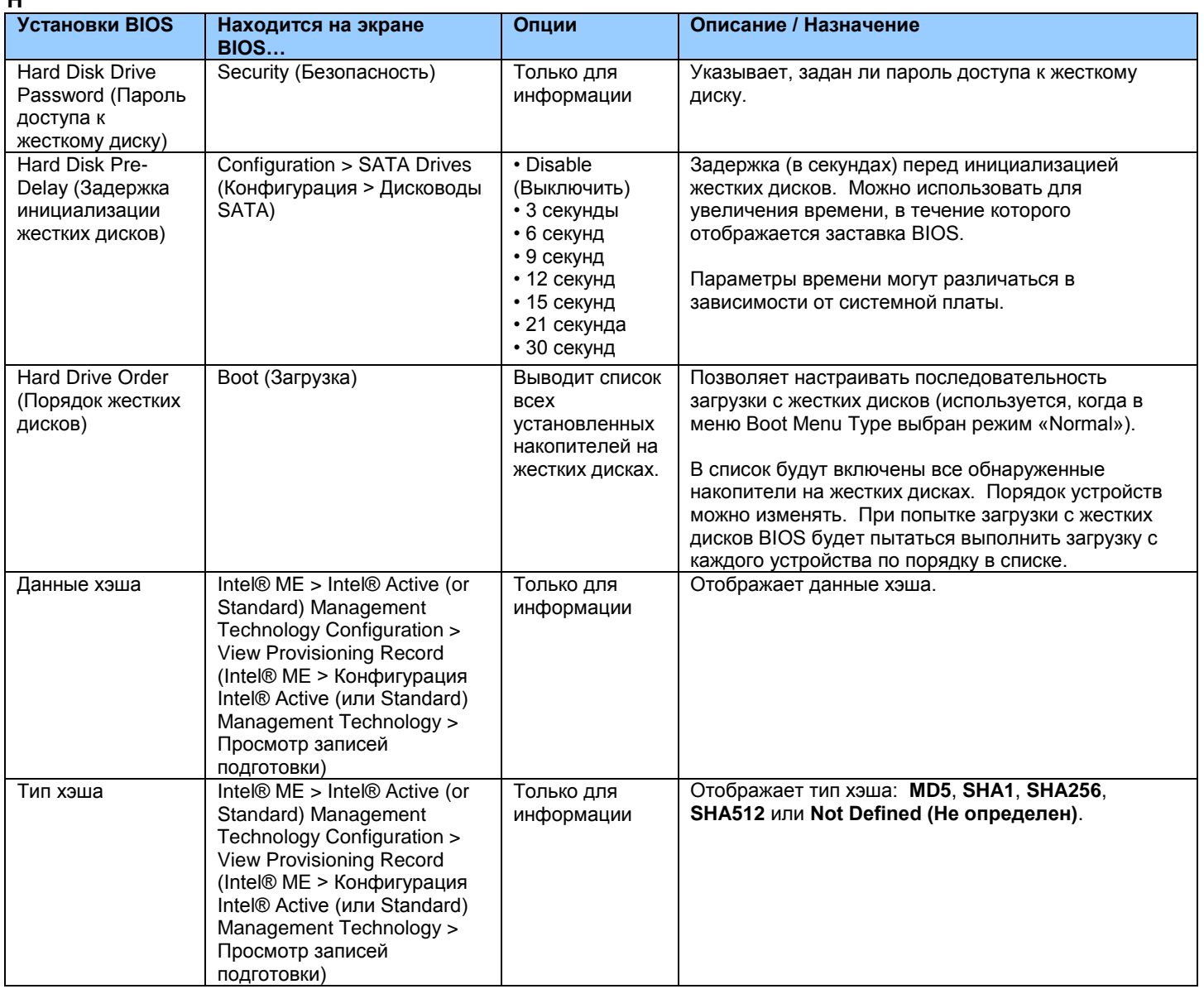

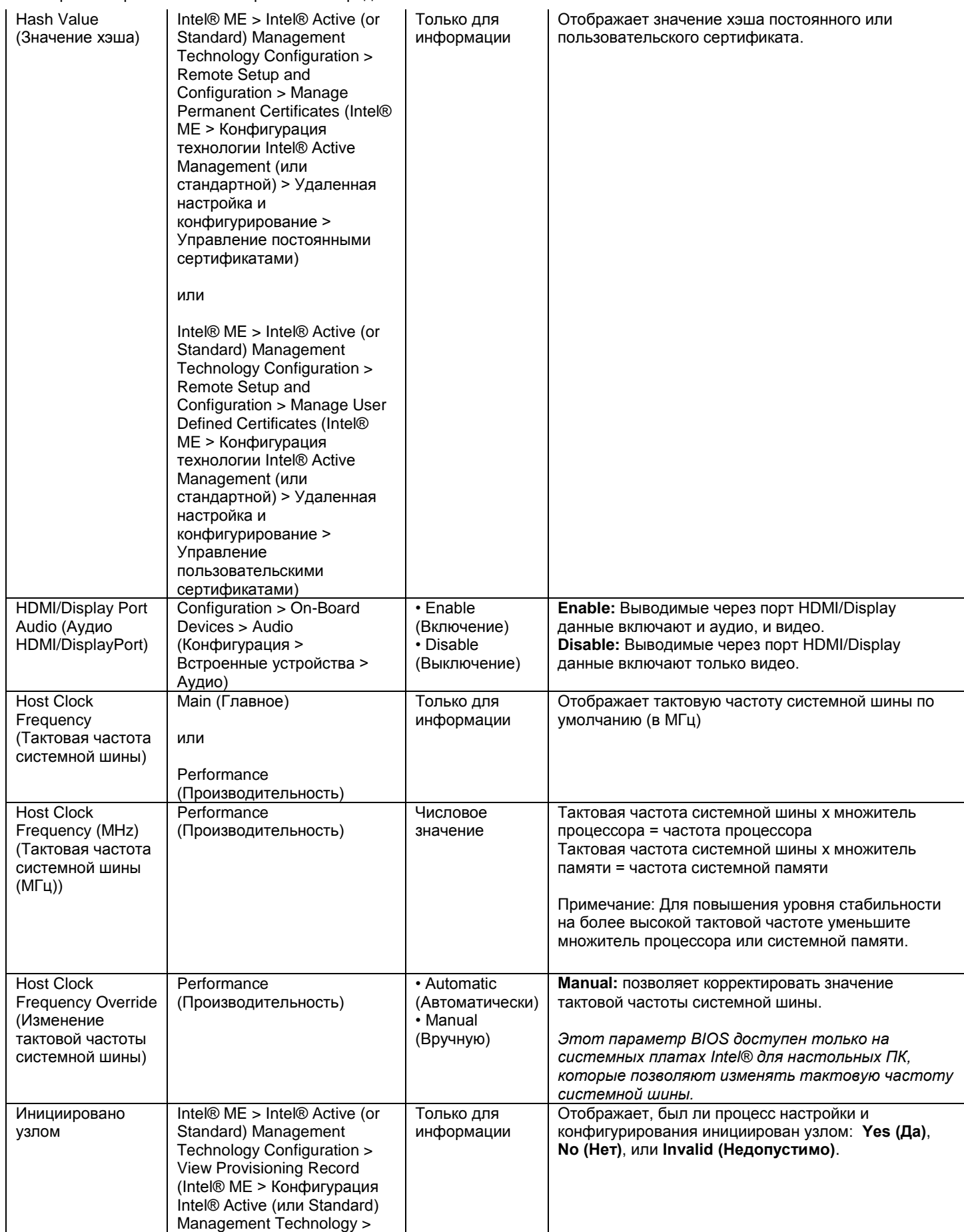

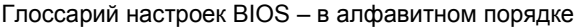

 $\blacksquare$ 

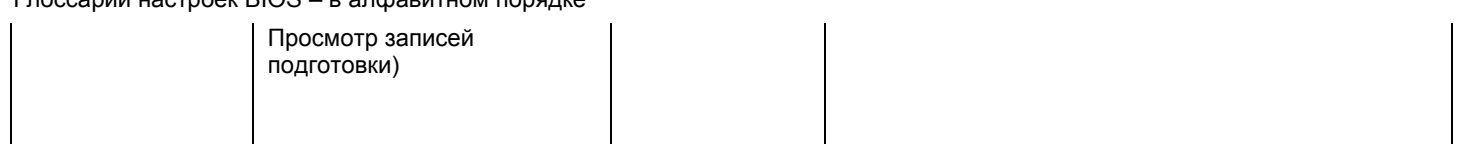

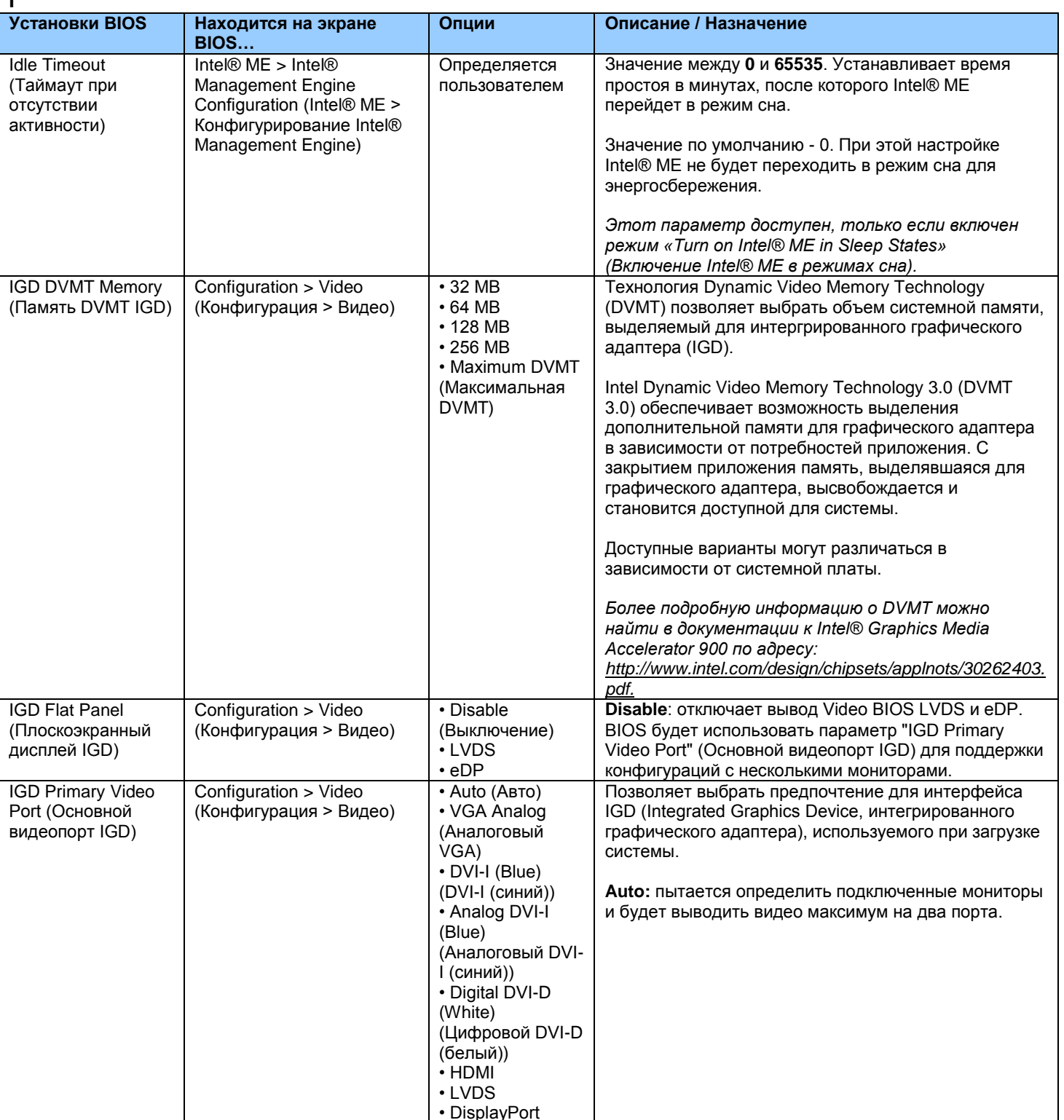

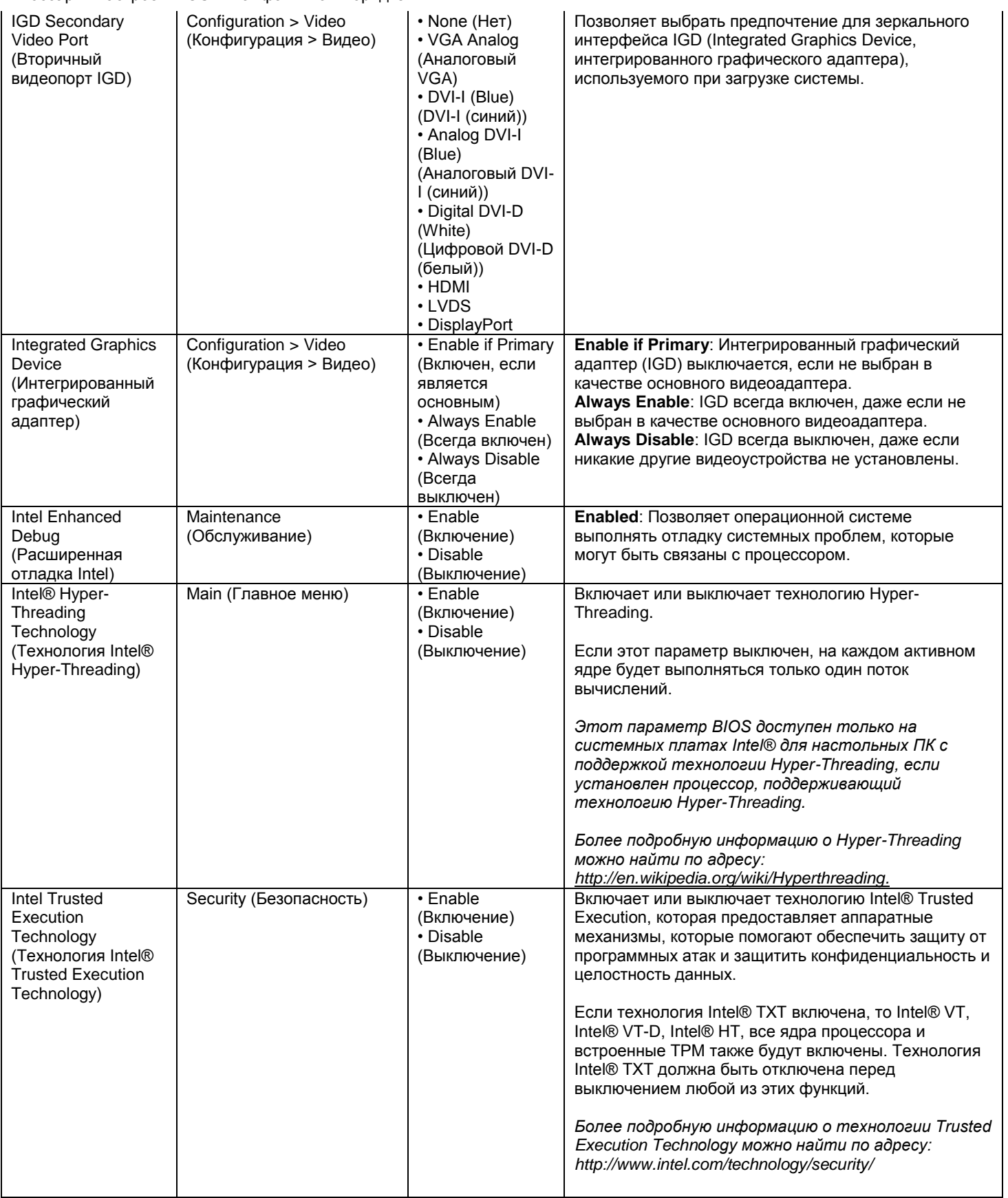

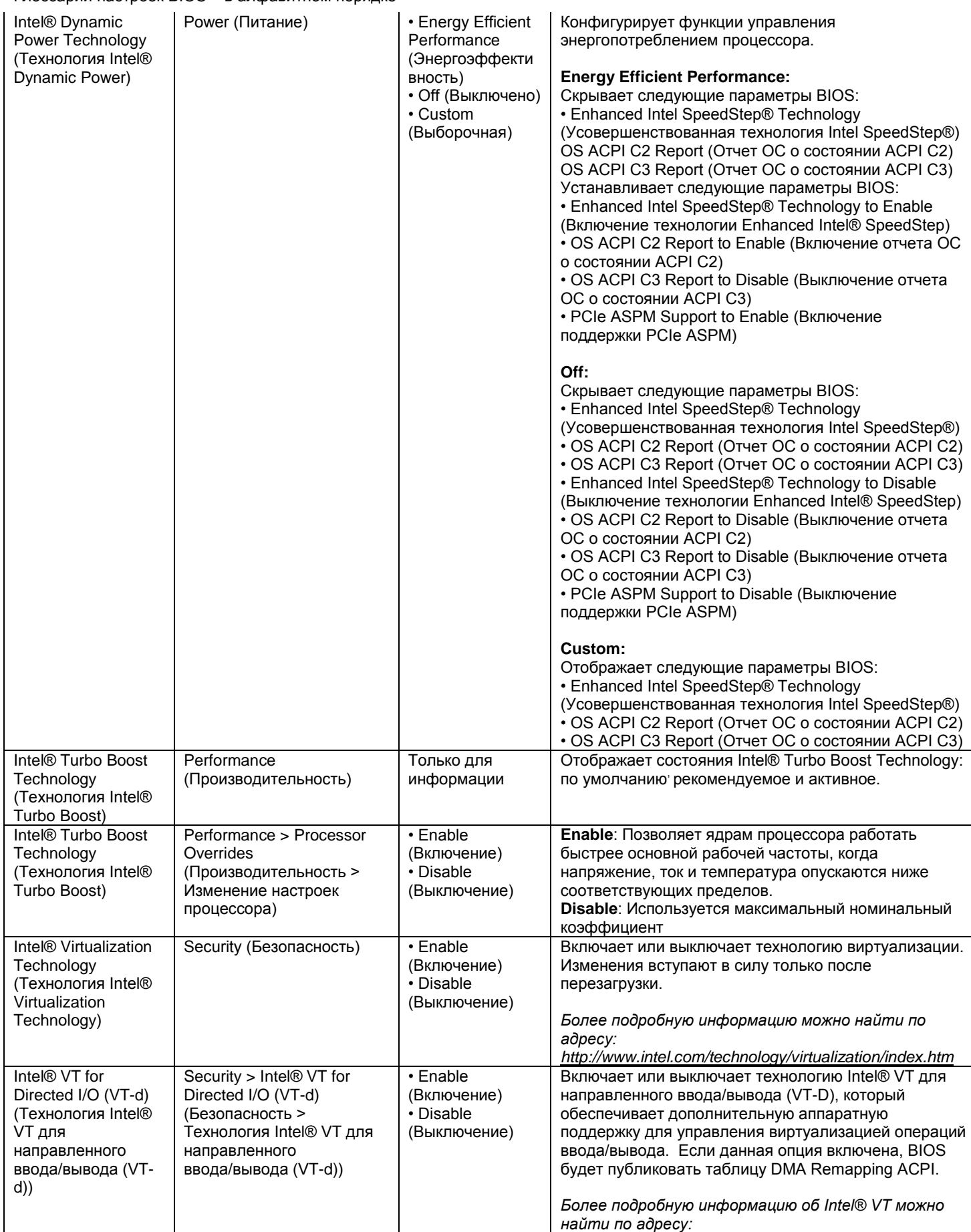

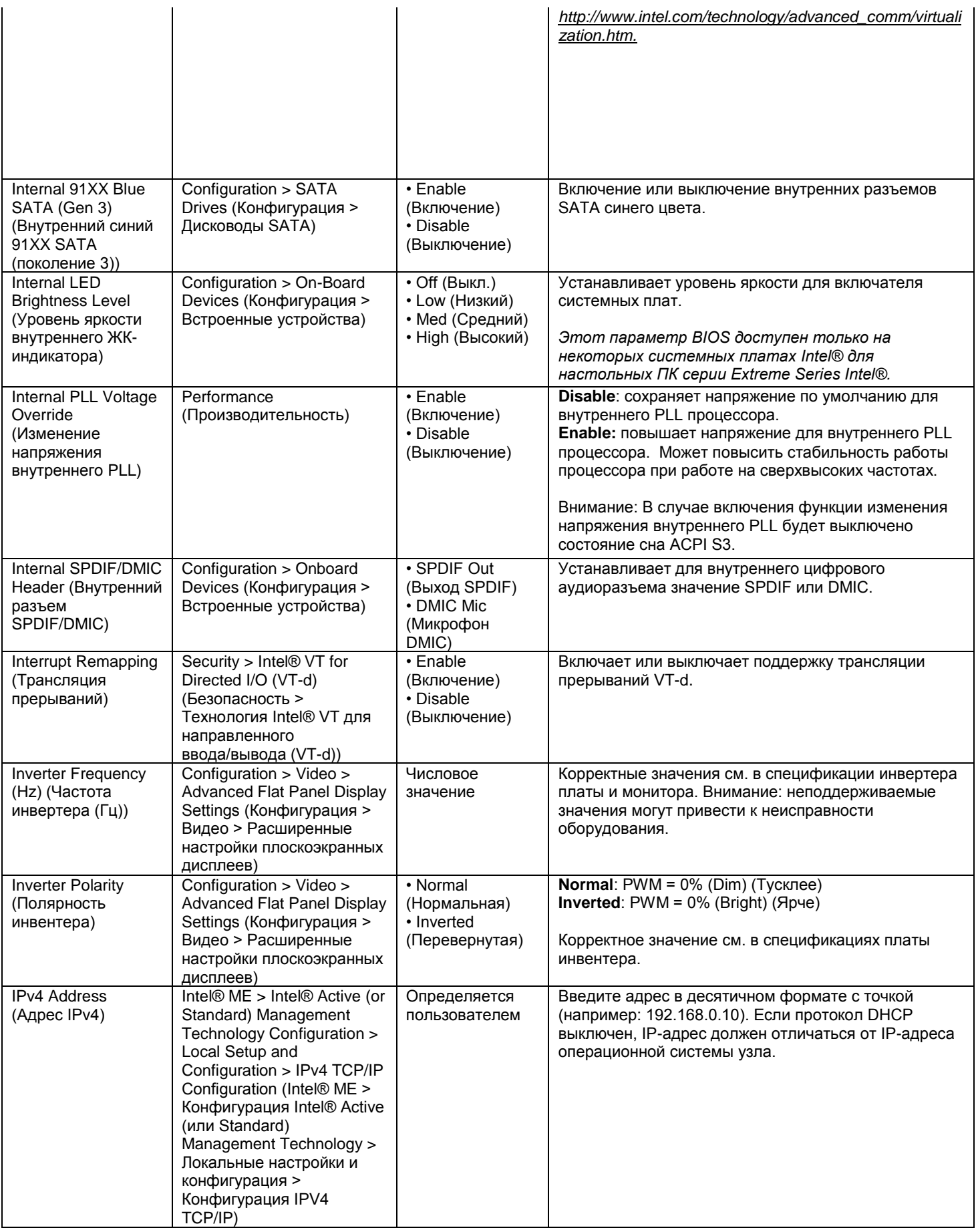

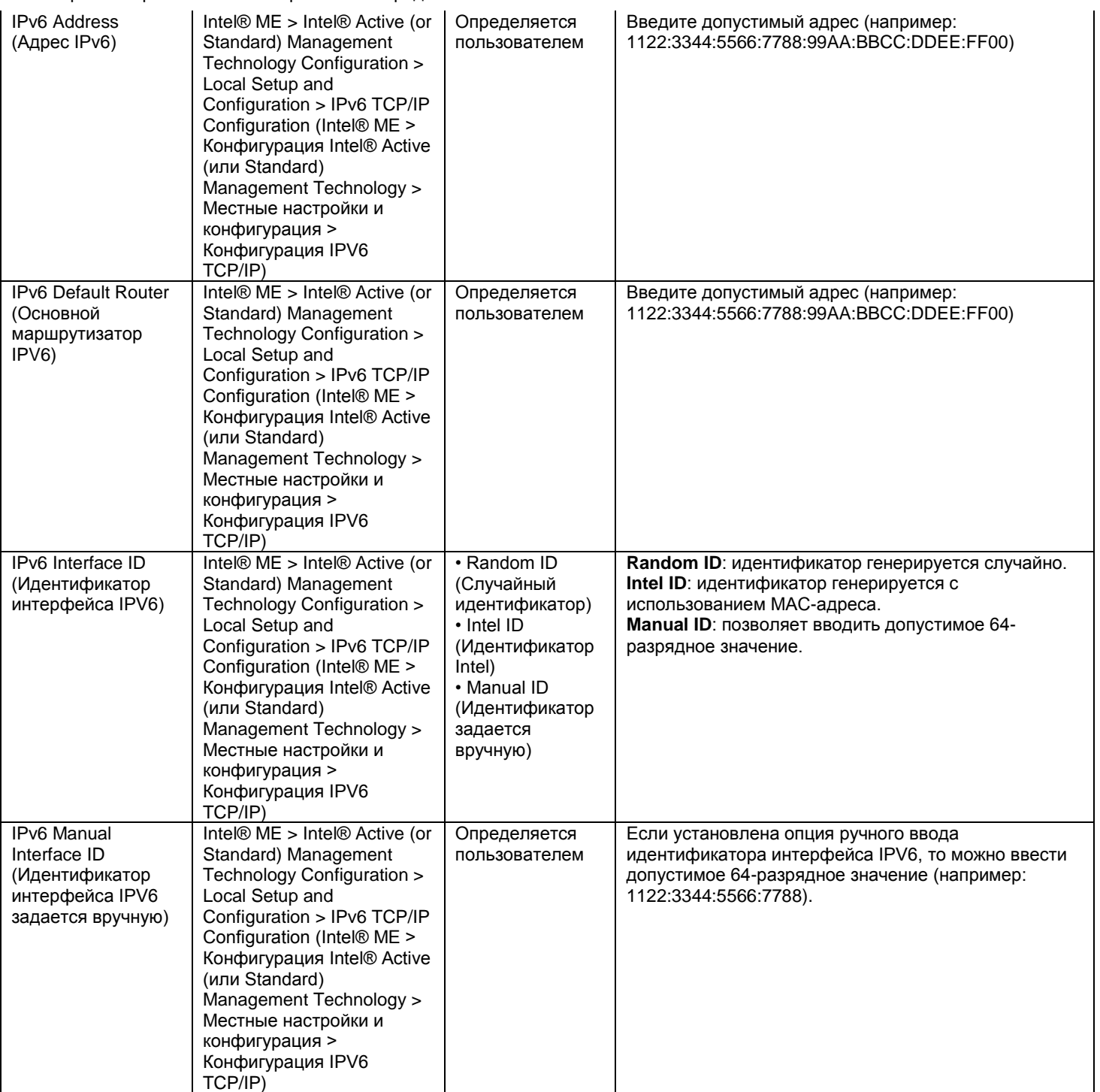

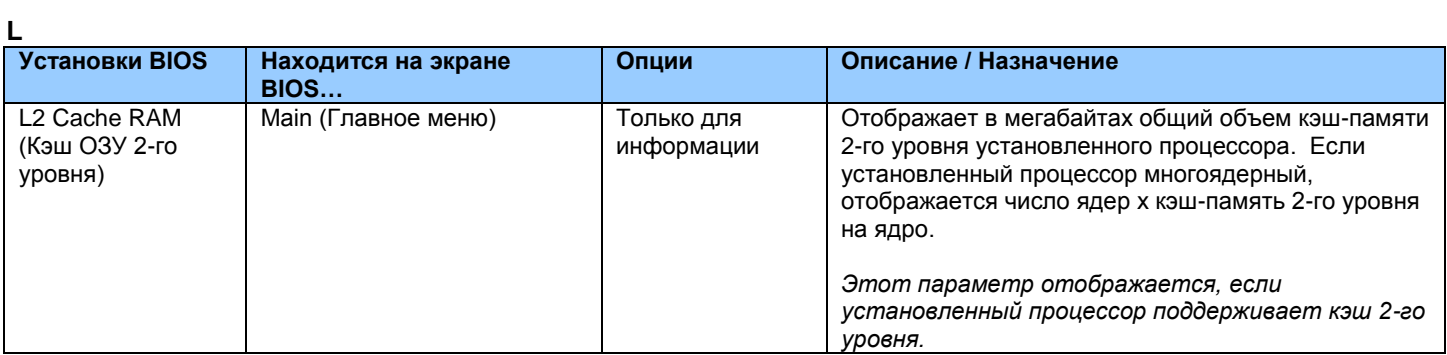

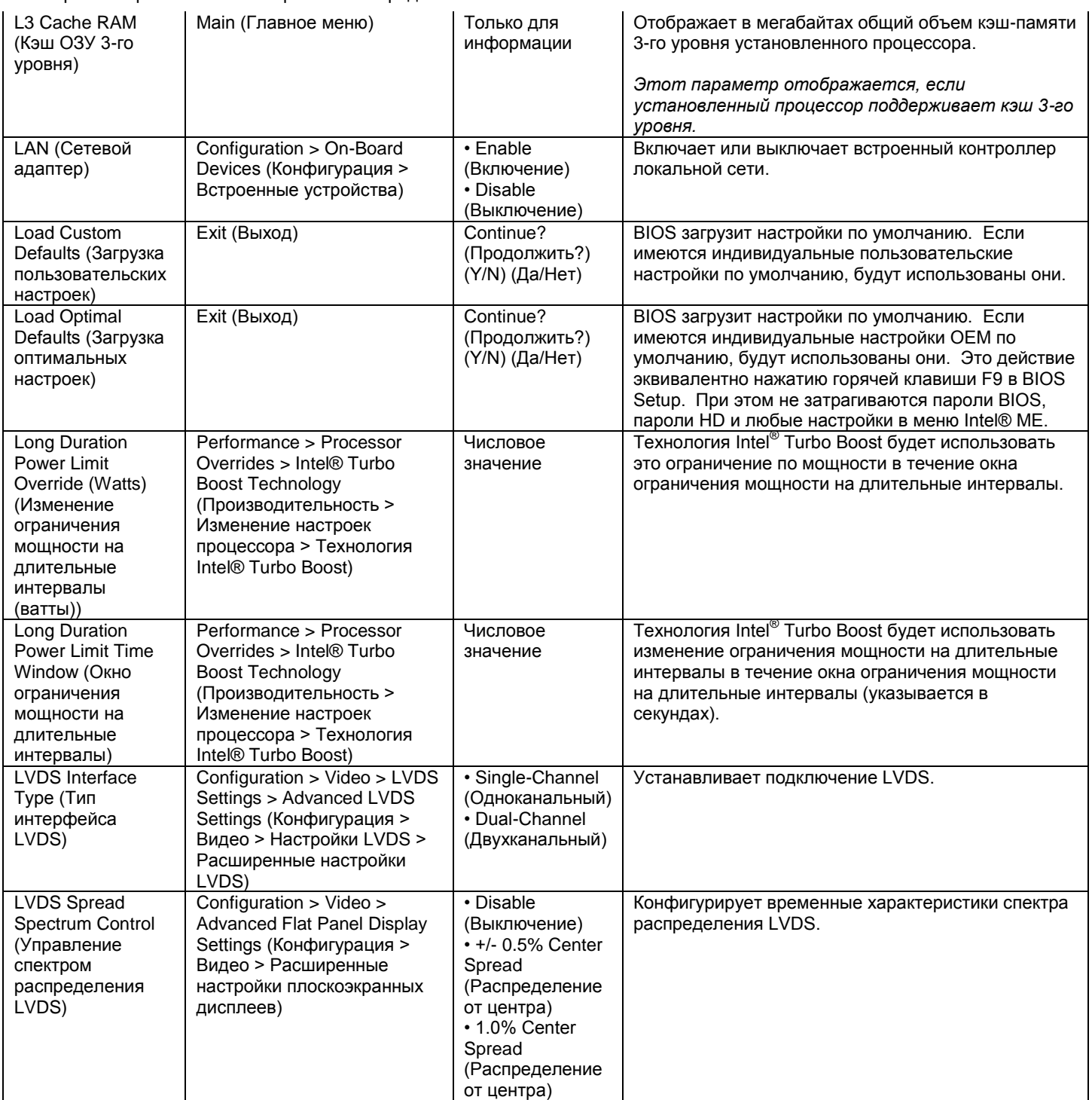

**M**

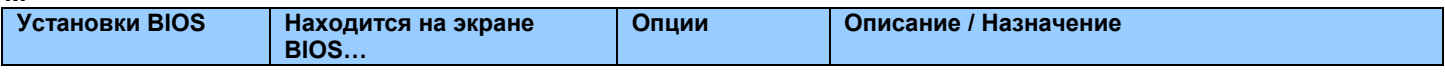

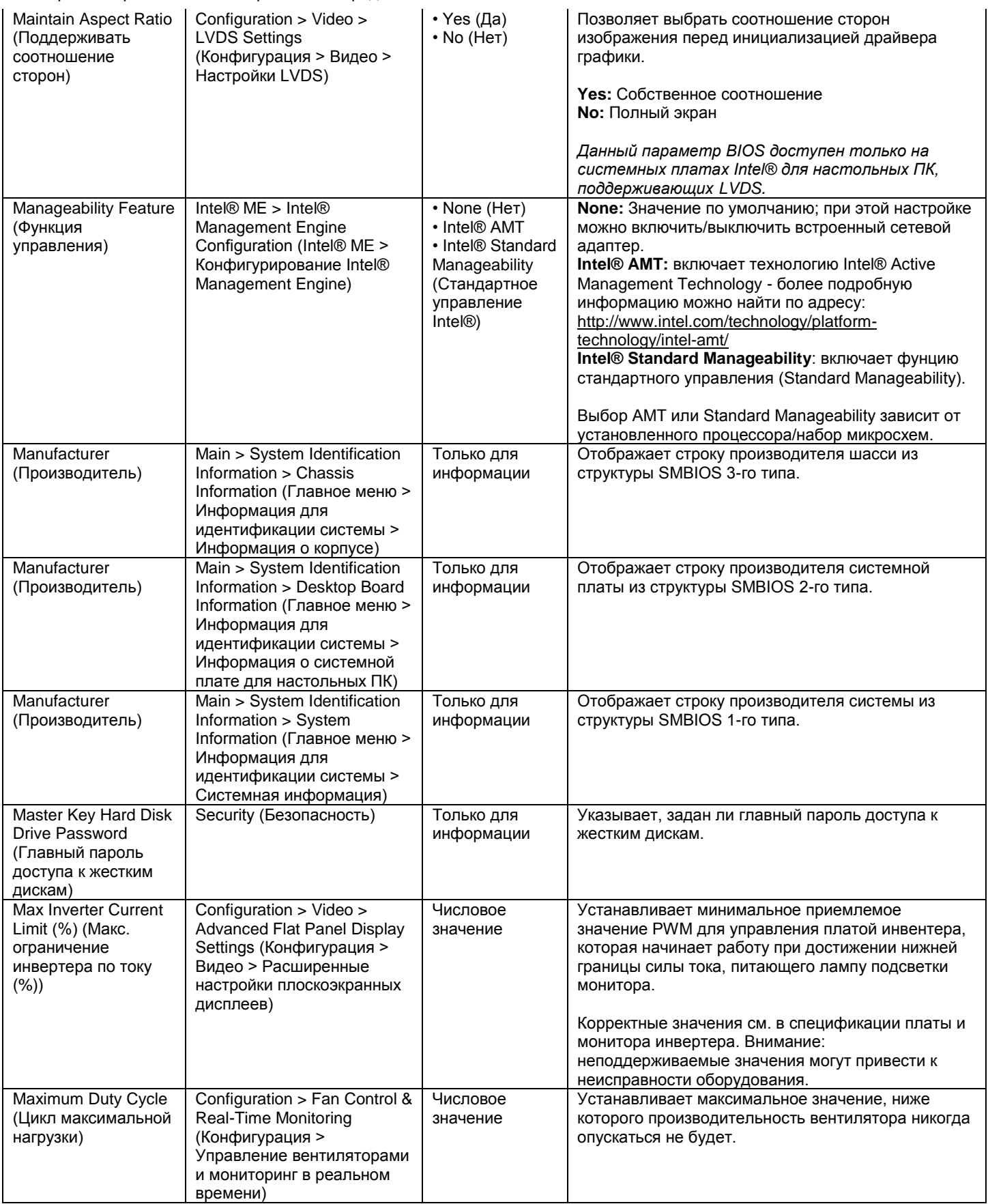

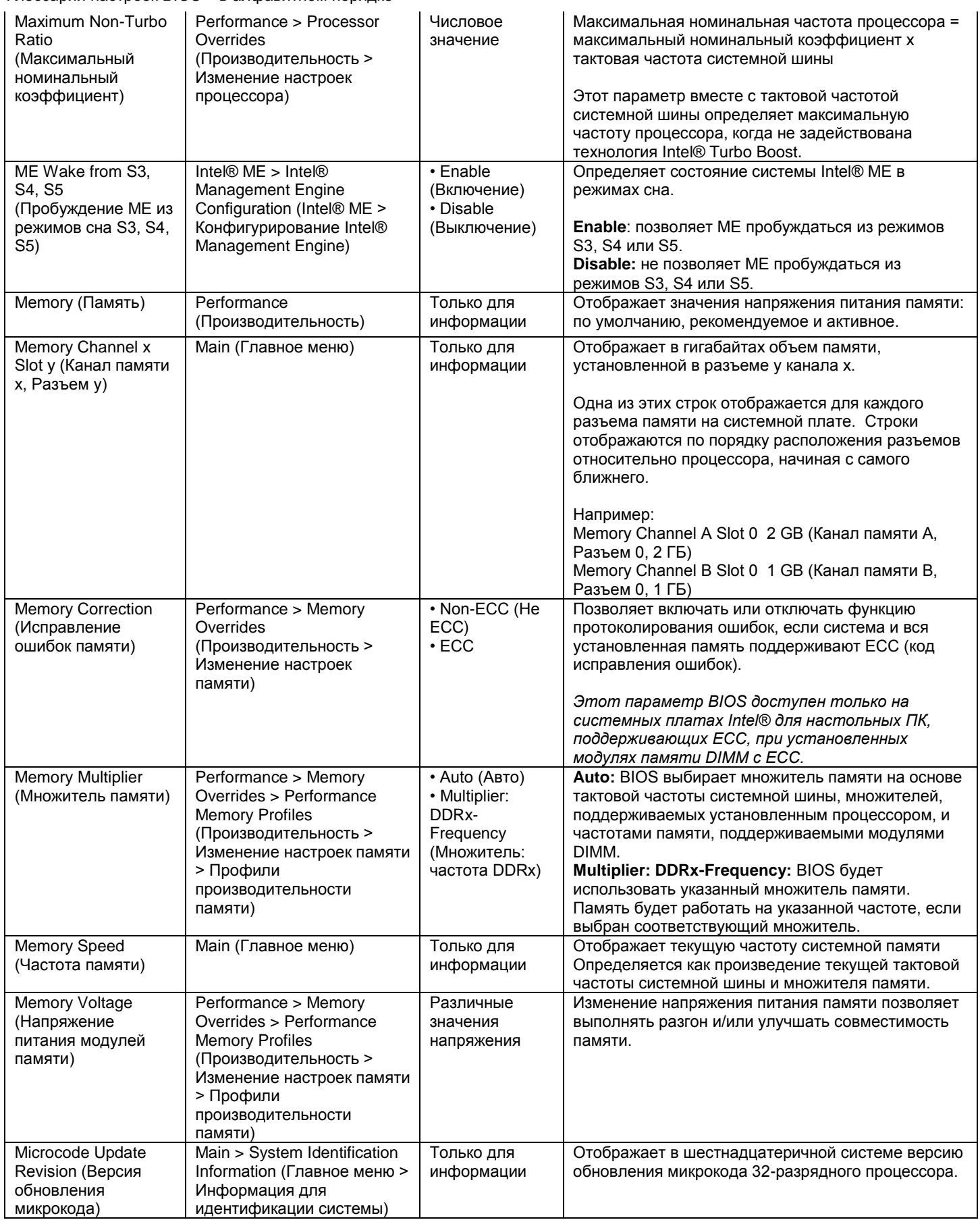

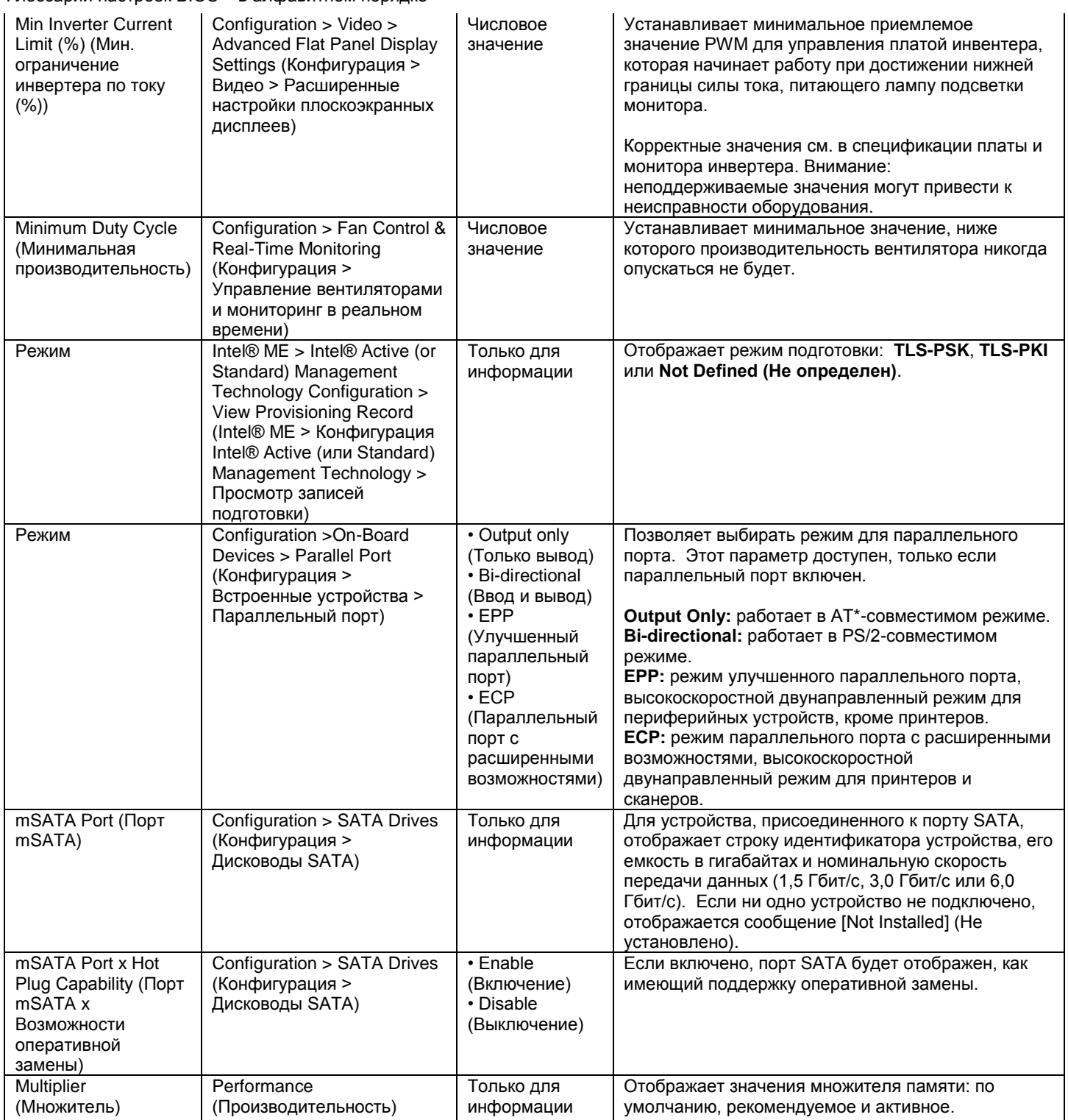

**N**

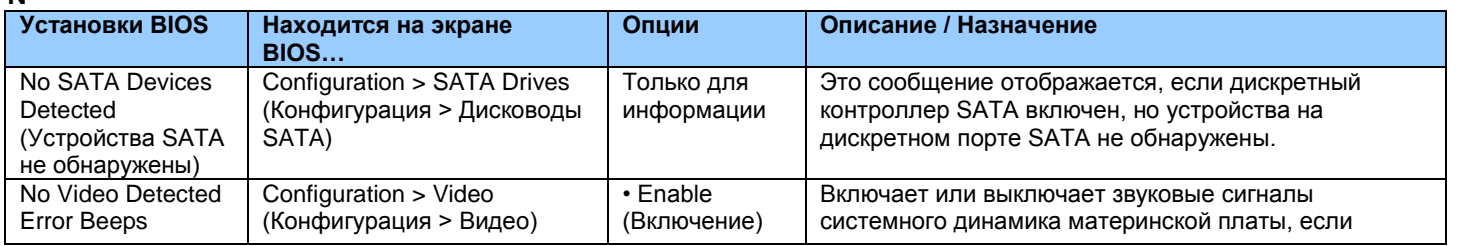

Версия: 17 июля 2011 г.

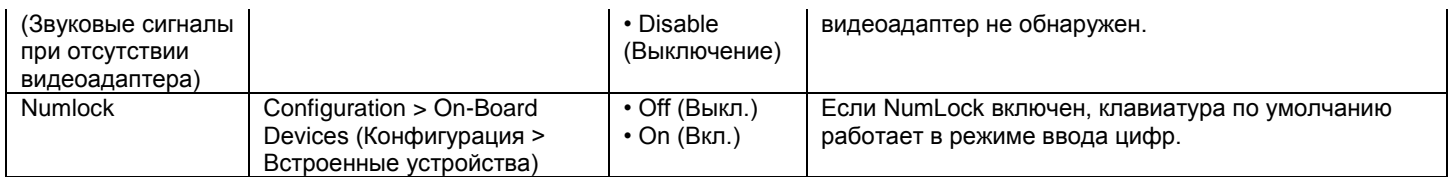

## **O**

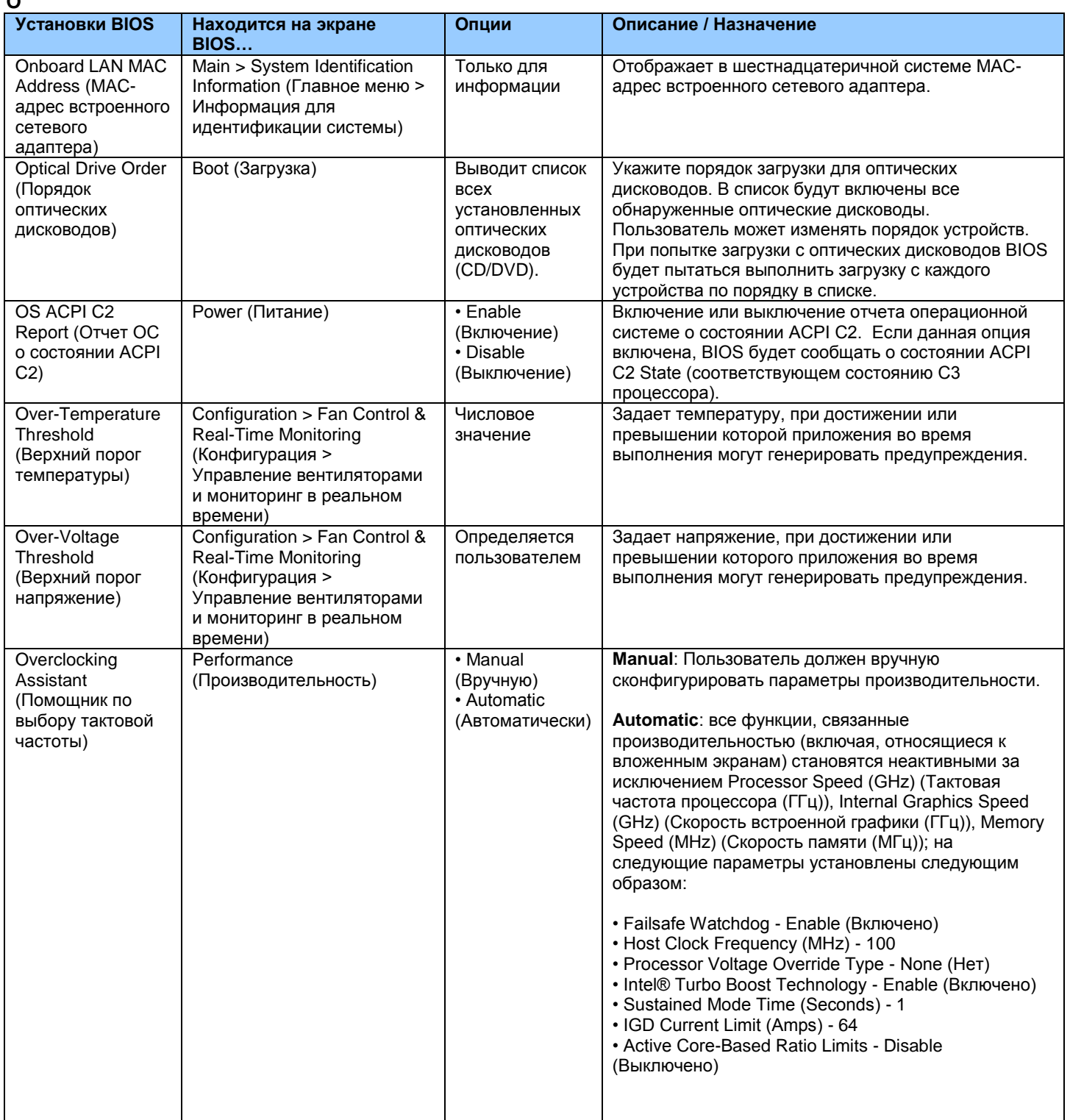

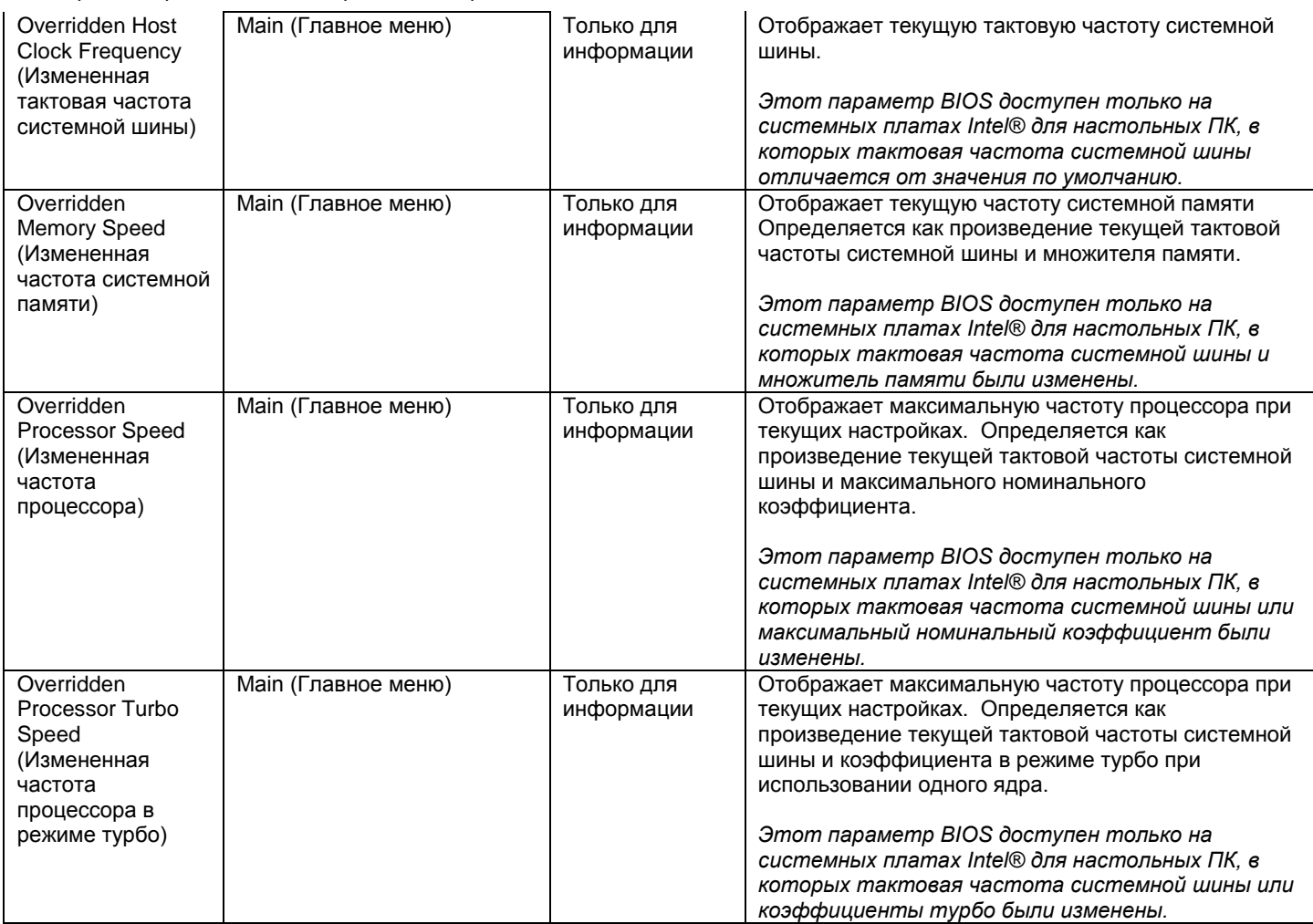

 $\rightarrow$ 

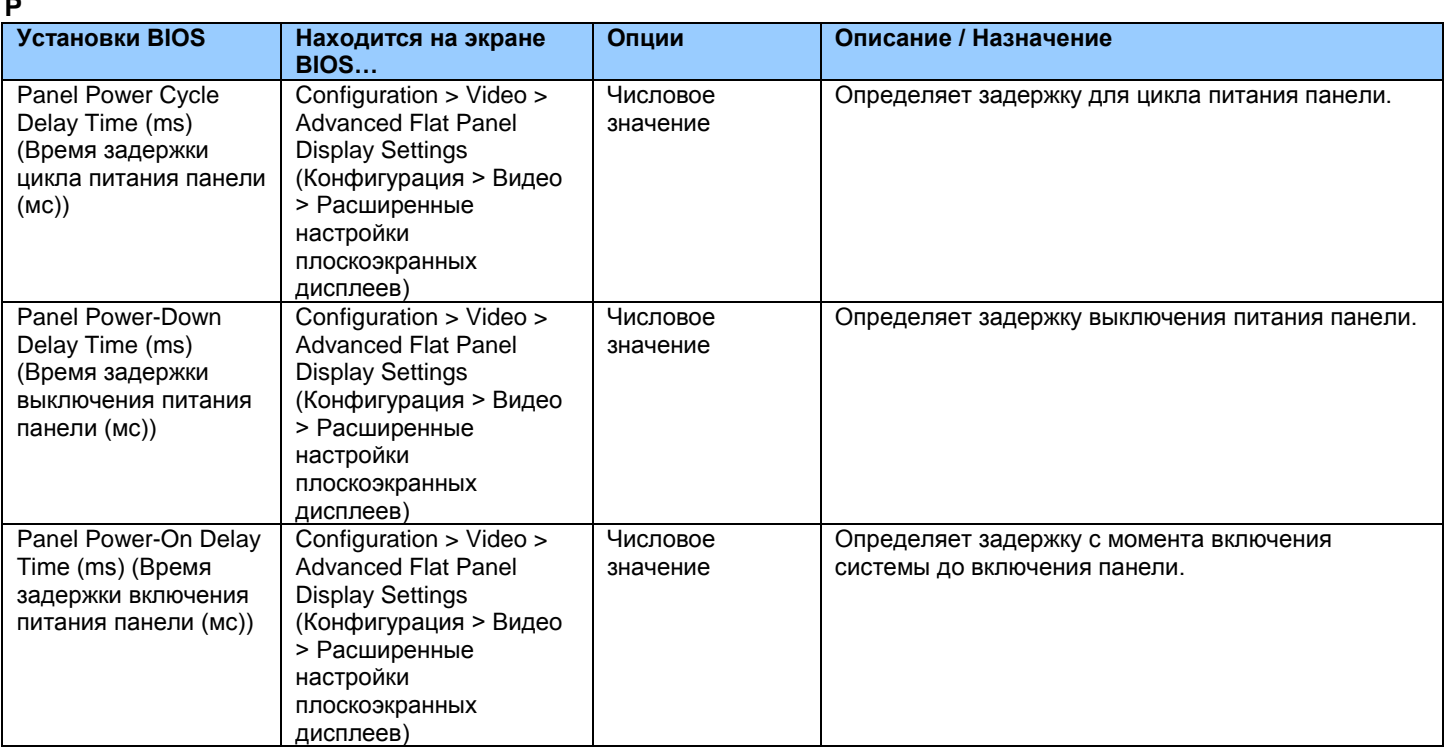

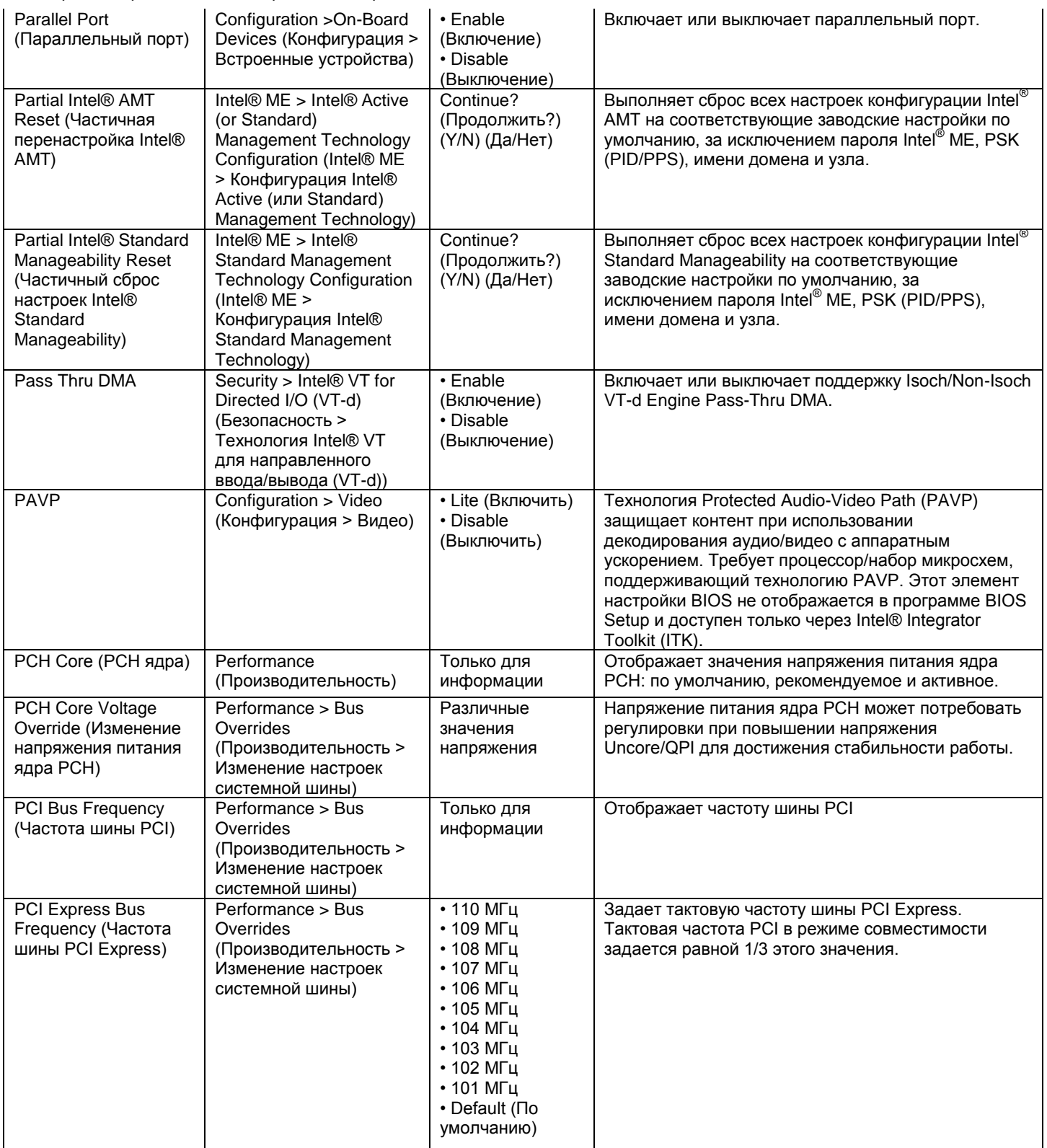

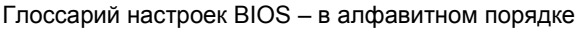

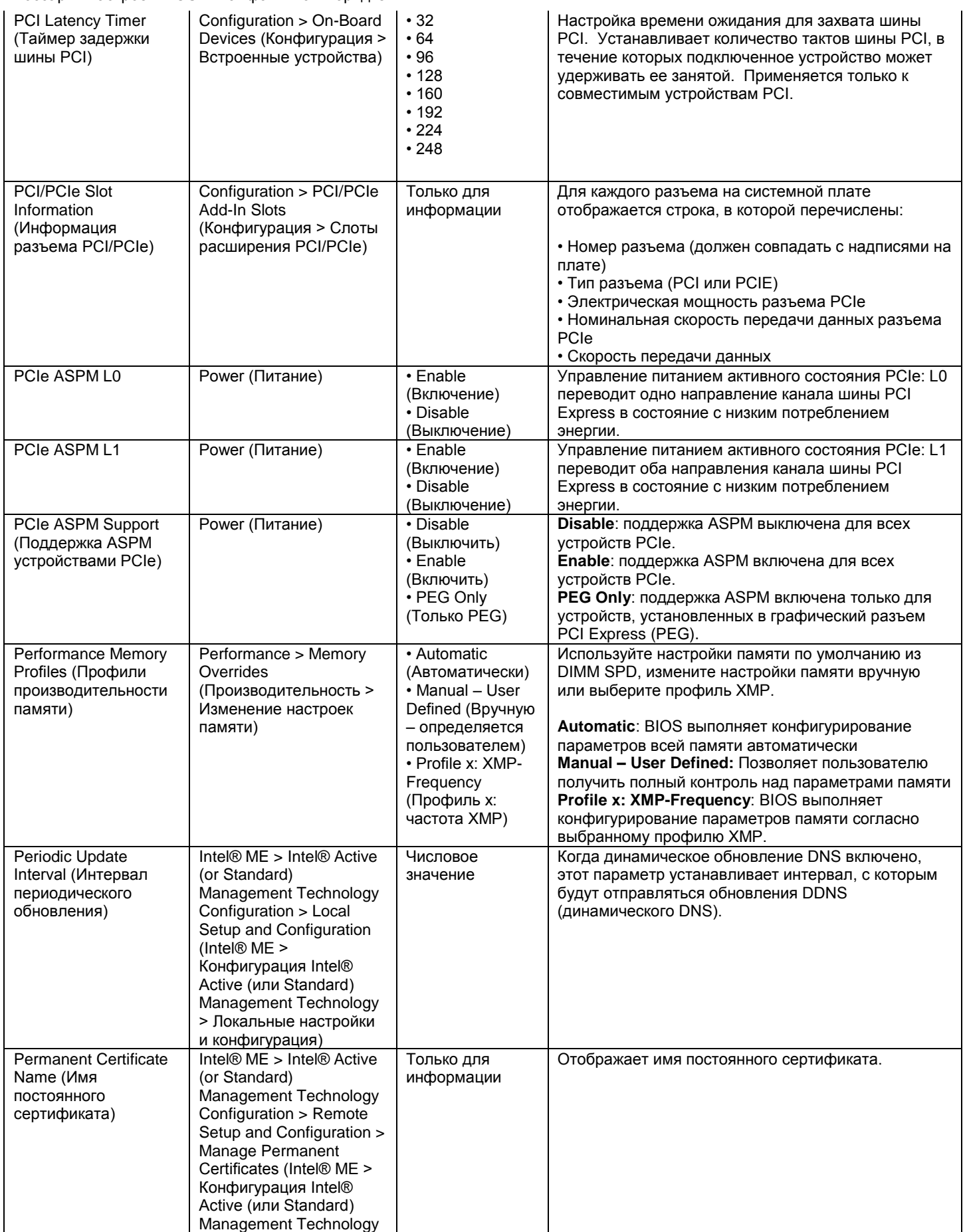

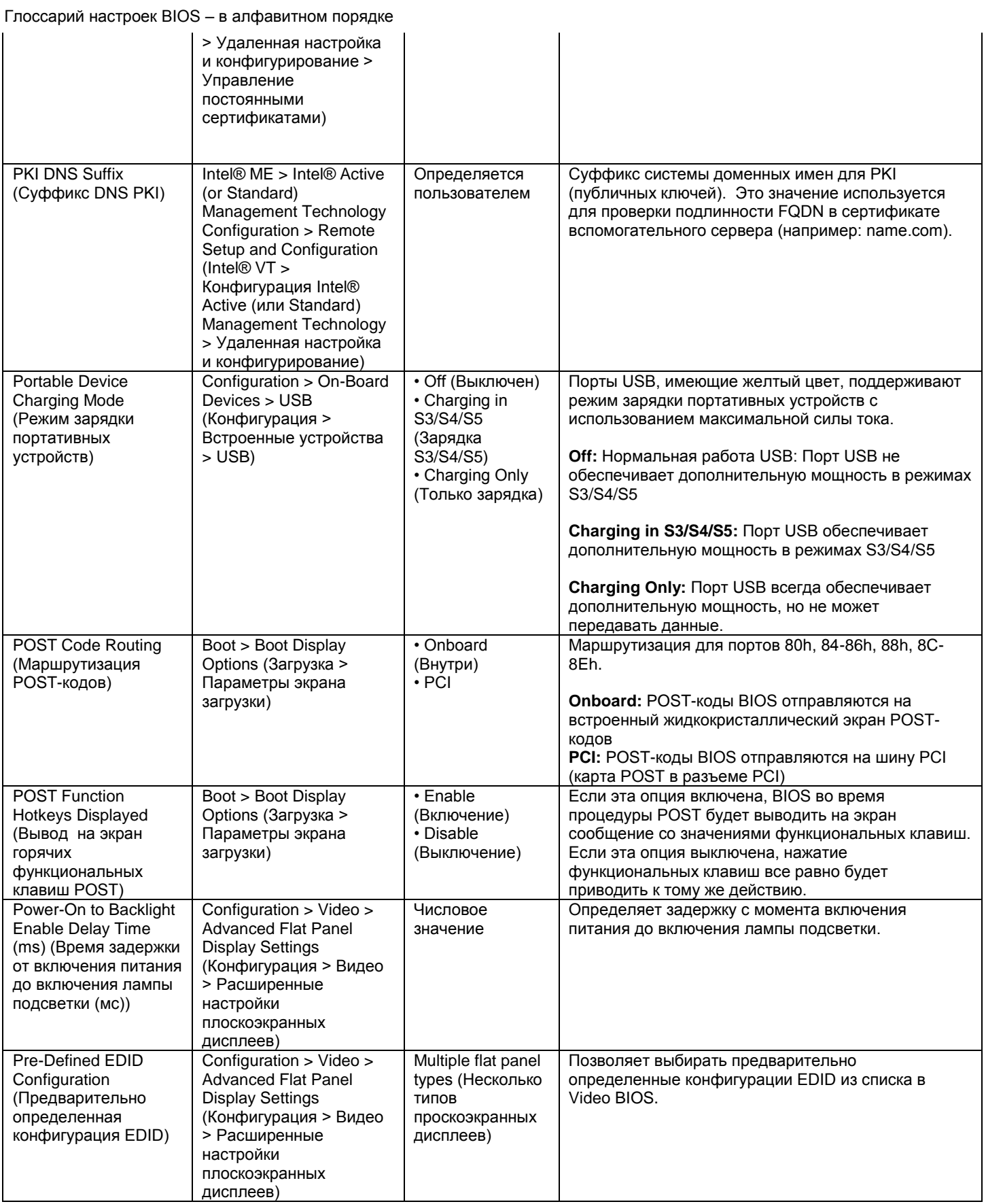

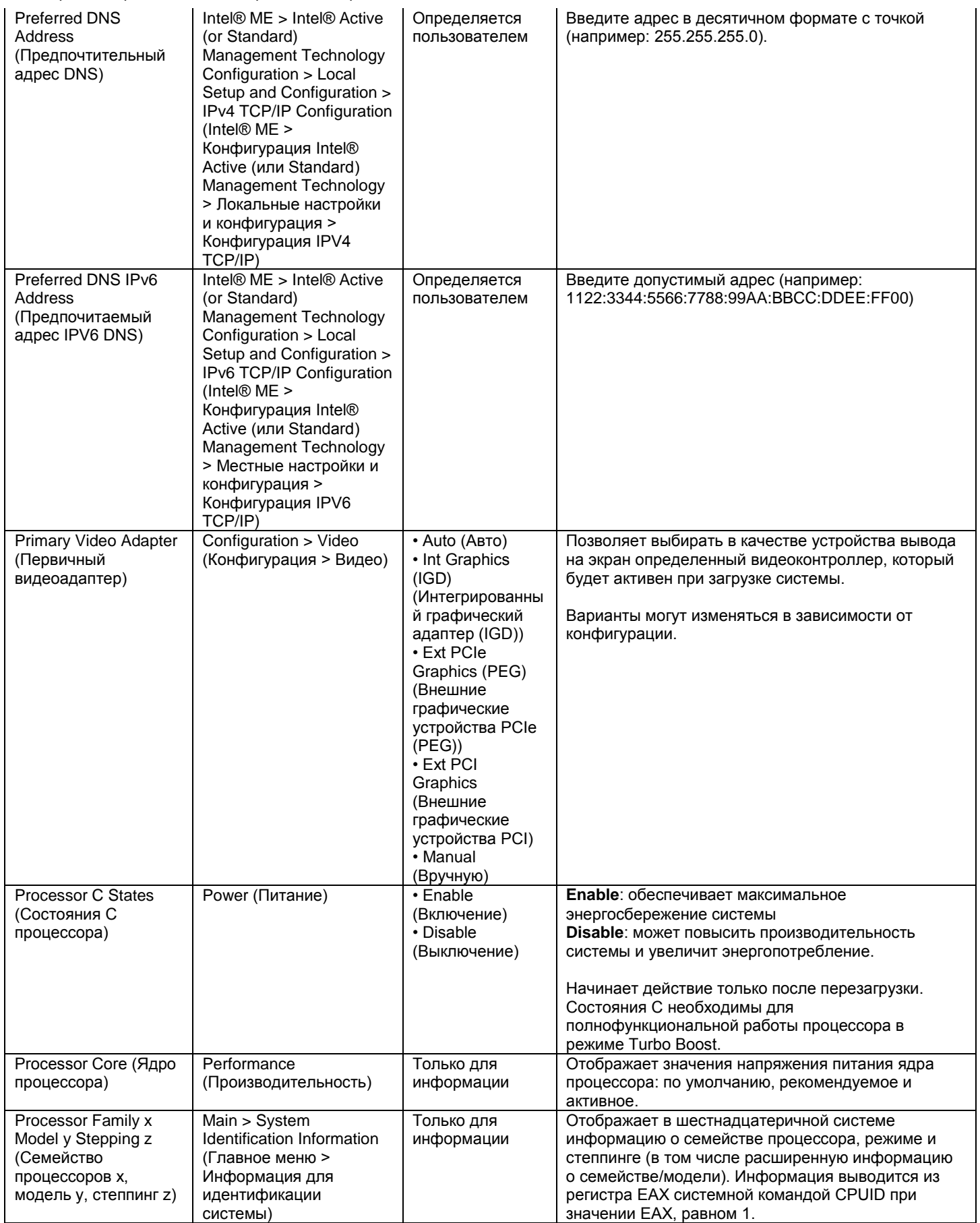

![](_page_33_Picture_7.jpeg)

![](_page_34_Picture_12.jpeg)

 $\Omega$ 

![](_page_34_Picture_13.jpeg)

![](_page_34_Picture_14.jpeg)

![](_page_35_Picture_460.jpeg)

![](_page_35_Picture_461.jpeg)

![](_page_36_Picture_396.jpeg)

![](_page_37_Picture_7.jpeg)

![](_page_38_Picture_377.jpeg)

![](_page_39_Picture_7.jpeg)

![](_page_40_Picture_7.jpeg)

![](_page_41_Picture_395.jpeg)

![](_page_41_Picture_396.jpeg)

![](_page_42_Picture_468.jpeg)

![](_page_43_Picture_11.jpeg)

#### $\mathbf{u}$

![](_page_43_Picture_12.jpeg)

Версия: 17 июля 2011 г.

![](_page_44_Picture_7.jpeg)

![](_page_45_Picture_11.jpeg)

![](_page_46_Picture_349.jpeg)

**V**

![](_page_46_Picture_350.jpeg)

**W**

![](_page_46_Picture_351.jpeg)

![](_page_47_Picture_290.jpeg)

![](_page_47_Picture_291.jpeg)